13<sup>\*</sup> EDIÇÃO | 2020 | MAXRENDER.COM.BR

# $\bigoplus$

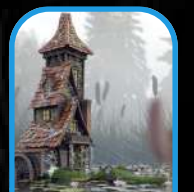

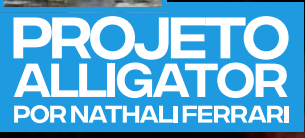

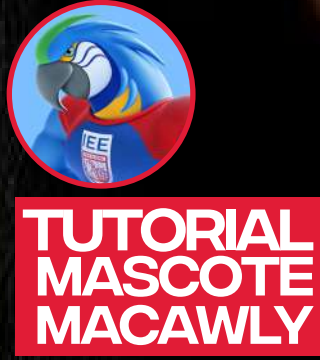

**COMPANY OF BRIDE** 

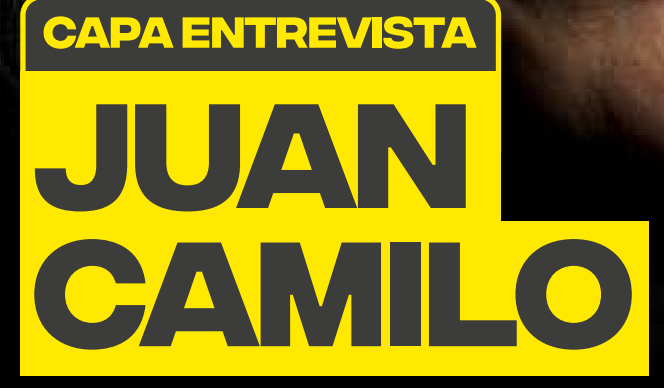

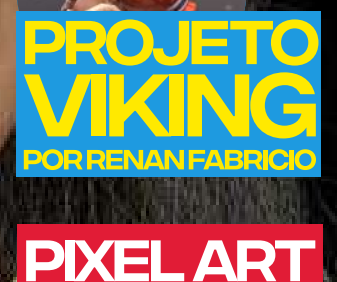

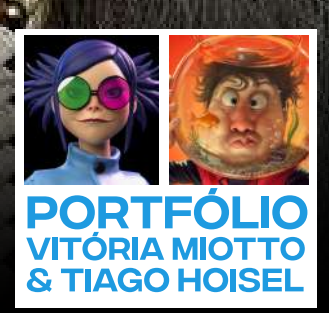

# M

# **Colabore** com a comunidade enviando seu asset e Blueprints

REPOSITÓRIOS ASSETS + BLUEPRINTS

A MaxRender chegou à sua 13ª edição<br>e a última do ano de 2020. Nesta para profissionais que têm interesse por artes e projetos de artistas por ances e projetos de anastas dústria de la mesma tenerada de la mesma tenerada a mesma tenerada a mesma tenerada a mesma tenerada a mesma t estão se destacando pela qualidade estão se destacando pela qualidade estacando pela qualidade estacando e comparator que o Brasil ocupa atualmente o 13º anno 13º anno 13º anno 13º anno 13º anno 13º anno 13º anno 13º A MaxRender chegou à sua 13ª edição e a última do ano de 2020. Nesta edição seguimos com artigo voltado em network internacional, seguido empenho.

lugar no ranking mundial mercado as conheça ainda nesta edição as contrar mercado e toda e principais oportunidades para os cometas para os contra próximos anos do mercado de jogos consulto digitais. Além de dicas importantes a los <mark>los</mark> para quem quer começar na área de subi animação e tenha acesso à lista de **101** taforma de empregos Indeed. erros de portfólio que você não pode  $T_{\text{c}}$ cometer.

Toda a equipe MaxRender deseja anticados po todos vocês um excelente 2021, de todos vocês um excelente 2021, de **Imuita paz, saúde e superação, devido** ao nosso 2020 bastante atípico. Com estrado no mercado no mercado no mercado no mercado no mercado no mercado

**SUMÁRIO**

**SUMÁRIO**

**SUMÁRIO**

**SUMÁRIO**

**SUMÁRIO**

**SUMÁRIO**

**SUMÁRIO**

**SUMÁRIO**

**SUMÁRIO**

**SUMÁRIO**

#### **Marcelo Ramos |** editor

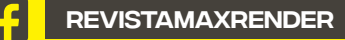

[@revistamaxrender](https://www.instagram.com/revistamaxrender/)

[maxrender.com.br](https://maxrender.com.br)

<span id="page-3-0"></span>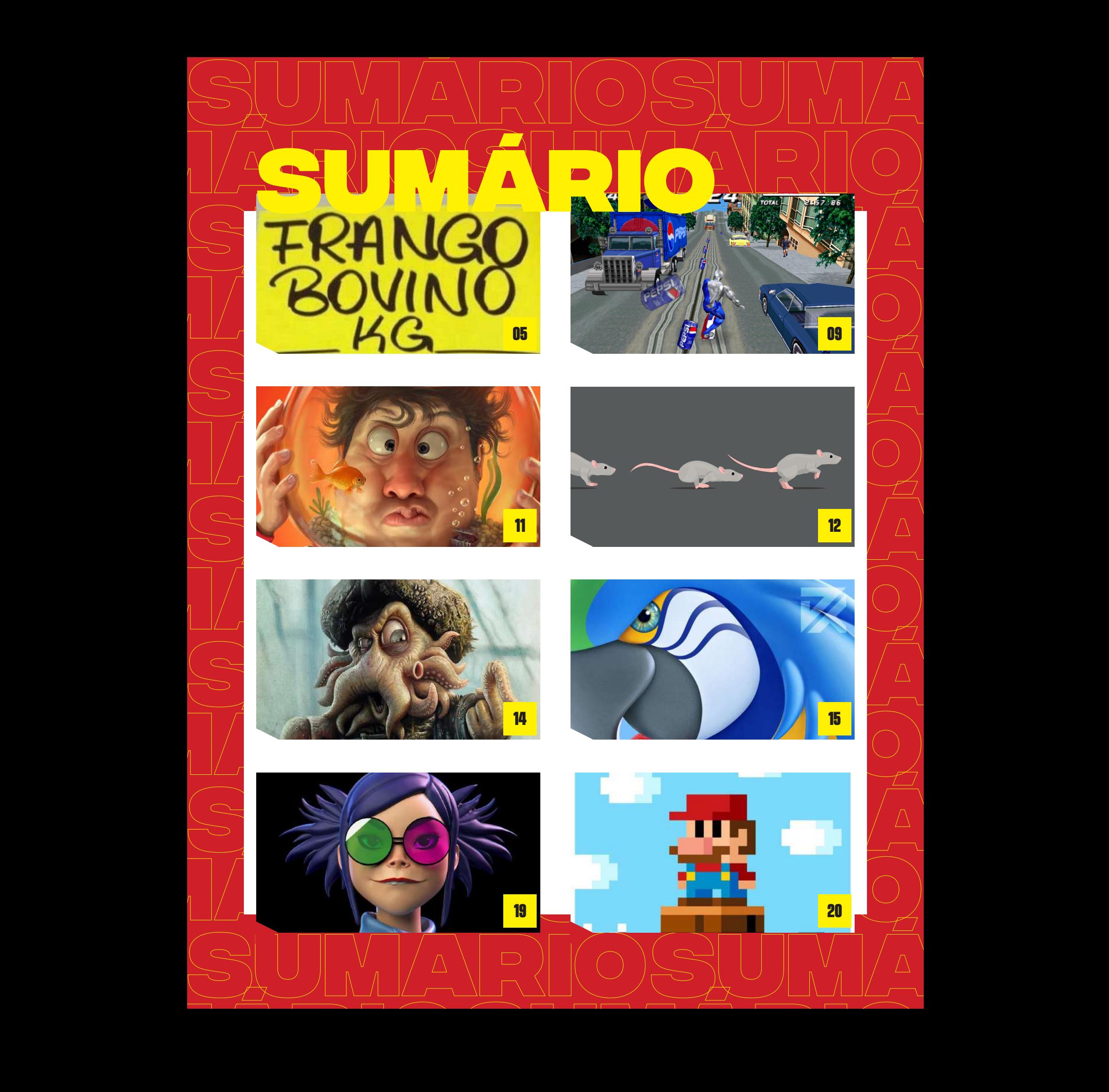

<span id="page-4-0"></span>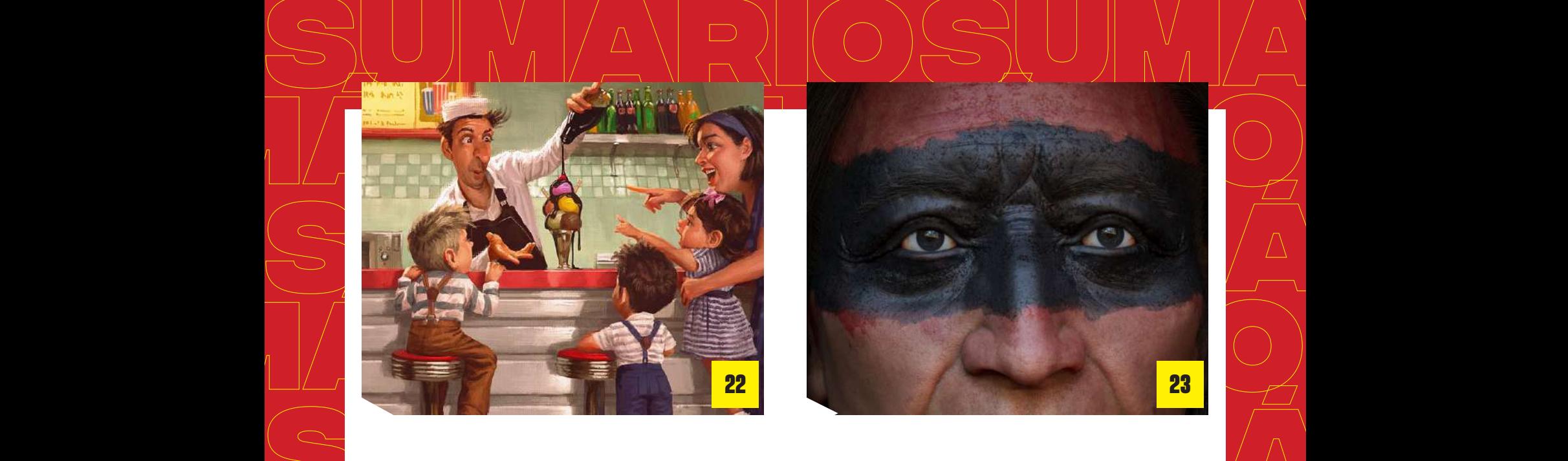

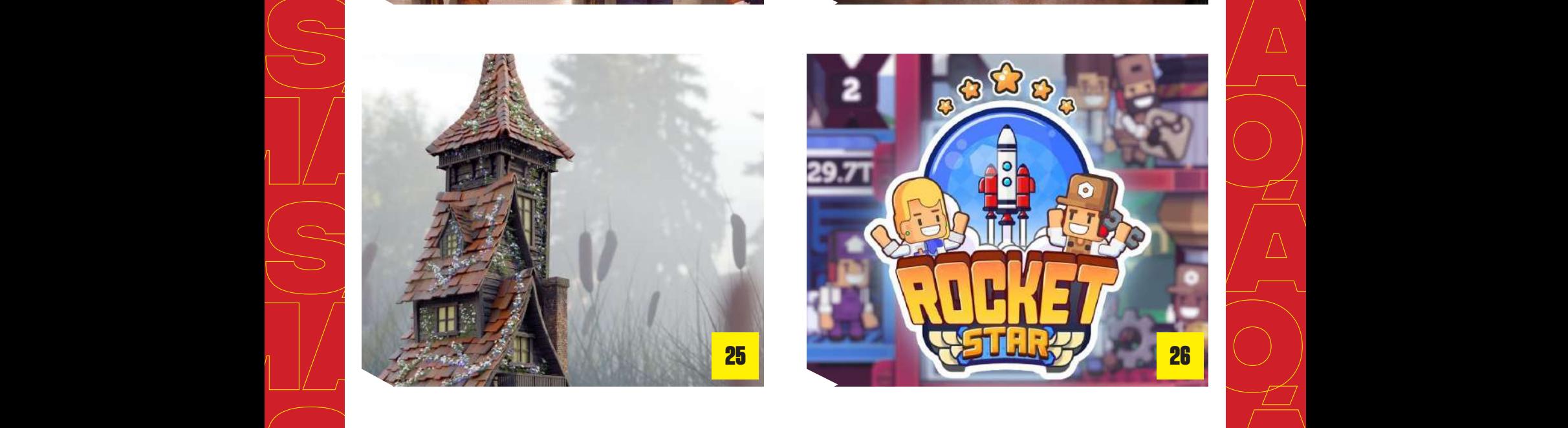

**23**

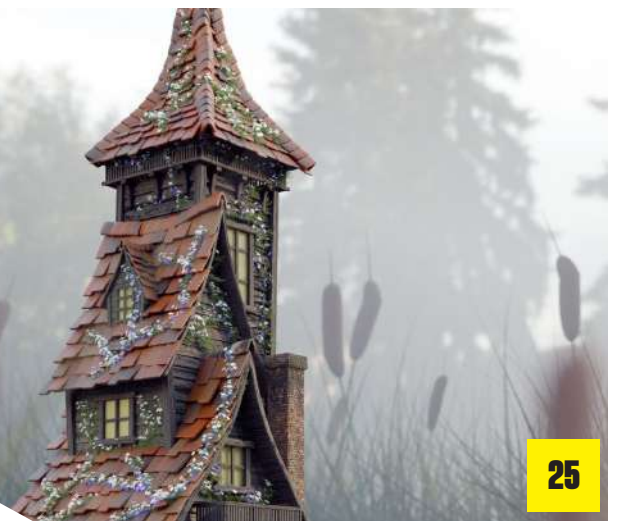

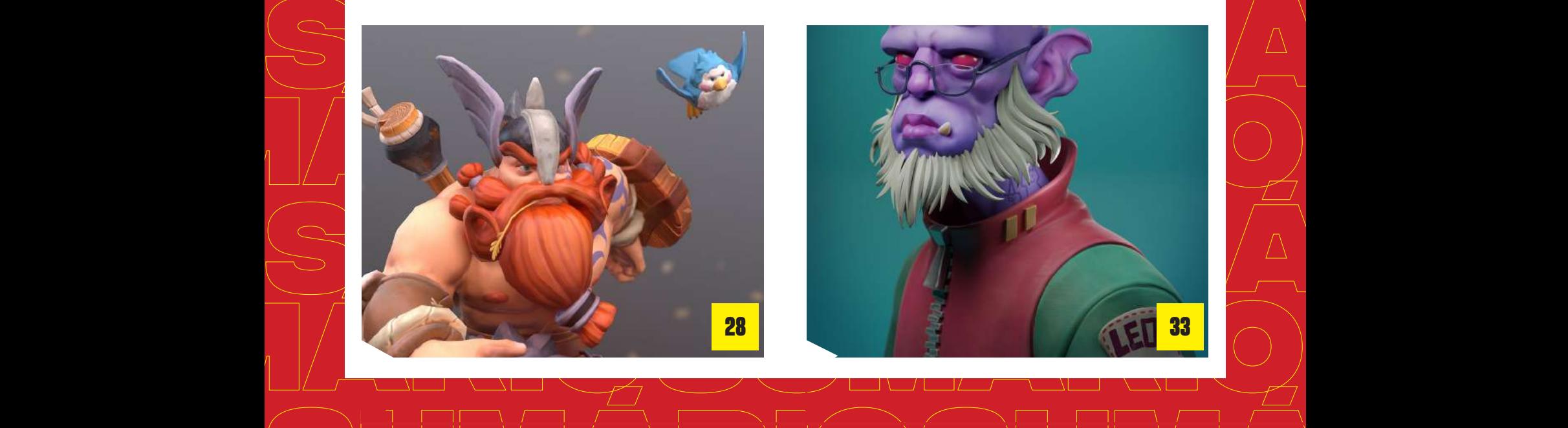

**SUMÁRIOSUMÁRIO**

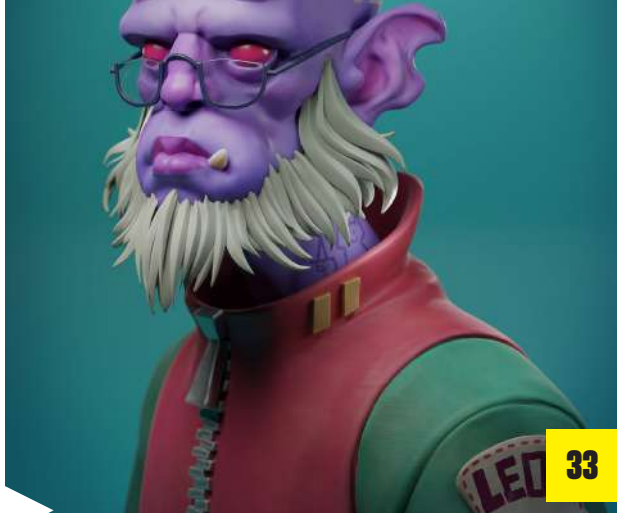

**SUMÁRIOSUMÁRIO**

# <span id="page-5-0"></span>ERROS DE<br>PORTFOLI<br>VOCÊ PRE<br>CORRIGIR<br>IMEDIATAM portfolio que você precisa **CORRIGIR IMEDIATAMENTE**

Artigos

**Um bom portfól<br>muitas vezes, é<br>faz a diferença e<br>conseguir ou nã<br>ótima oportunic Um bom portfólio, muitas vezes, é o que faz a diferença entre conseguir ou não uma ótima oportunidade de trabalho. Por isso, é importante dedicar um tempo para garantir que ele não tenha erros.**

**SUMÁRIO**

**SUMÁRIO**

**SUMÁRICA EN 1889**<br> **SUMÁRICA EN 1899**<br> **SUMÉRIOS COM 1899**<br>
SÃO MUITO IMPO acabar penaliza<br>portfólio e até f<br>com que você p<br>alguma oportu**l**<br>de trabalho. **A qualidade e relevância dos trabalhos com certeza são muito importantes, mas existem outros fatores que, se você não prestar atenção, podem acabar penalizando seu portfólio e até fazer com que você perca alguma oportunidade de trabalho.**

as pessoas com<br>na hora de faze<br>portfólios. Pres<br>atenção para ve<br>está cometendo<br>deles e se estiv **Para te ajudar, listamos os 6 maiores erros que as pessoas cometem na hora de fazer seus portfólios. Preste atenção para ver se está cometendo algum deles e se estiver, corre que ainda dá tempo de corrigir!**

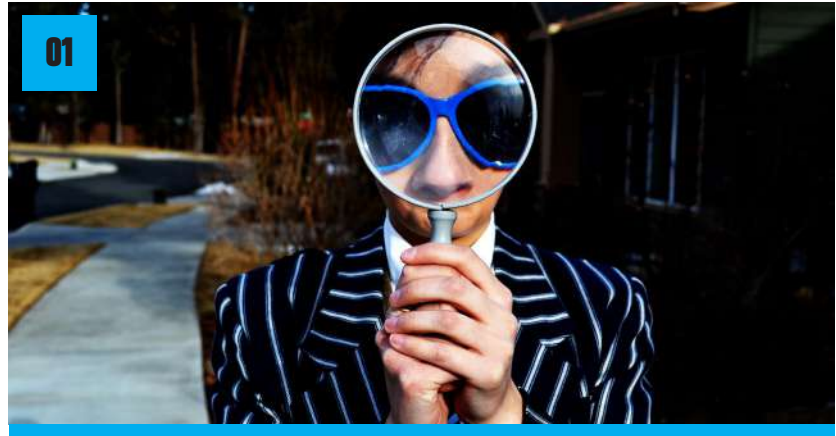

**Informações de contato ausentes ou difíceis de encontrar**

Este erro é o primeiro da lista porque, apesar de simples, é um dos mais fatais. Vamos lembrar que o objetivo principal do portfólio é despertar nas pessoas – empresas ou potenciais clientes – a vontade de entrar em contato com você para te contratar.

Caso suas informações de contato não estejam presentes ou estejam difíceis de encontrar no seu portfólio, você pode perder grandes oportunidades.

Isso porque dificilmente grandes empresas ou clientes em potencial vão entrar em contato com você por meio de suas redes sociais – como o Instagram ou o Twitter.

Assim, **mantenha suas informações atualizadas e bem evidentes** em seu portfólio.

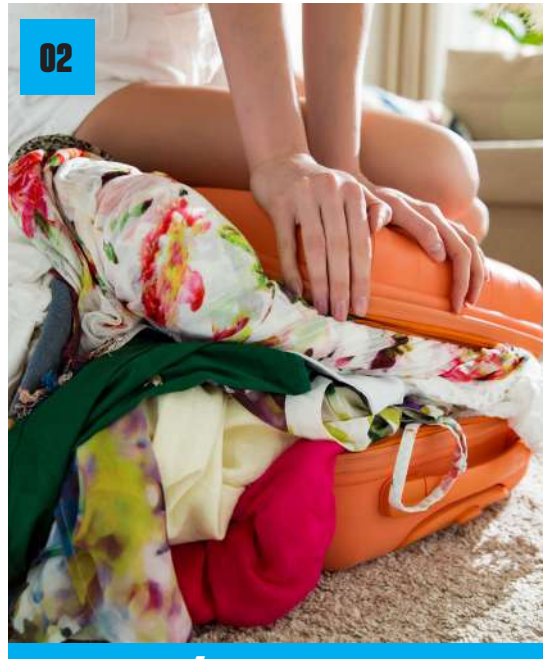

### **Portfólio lotado**

Portfólios lotados e muito longos podem causar o efeito contrário ao desejado: cansar seus clientes em potencial. Por isso, nesse caso, muitas vezes, menos é mais. Lembre-se de que você quer causar uma grande impressão com o seu portfólio. Isso é melhor atingido com poucos trabalhos de grande destaque e qualidade.

Por esse motivo, recomendamos que você priorize seus trabalhos mais importantes e com maior qualidade. Seus trabalhos mais importantes são aqueles que ganharam algum prêmio ou que tenham sido feitos para algum evento ou empresa reconhecido.

Caso você tenha dificuldade em distinguir quais dos seus trabalhos têm mais qualidade, peça a opinião de colegas mais experientes. Mas jamais deixe seu portfólio abarrotado apenas para mostrar que você fez "mais coisas".

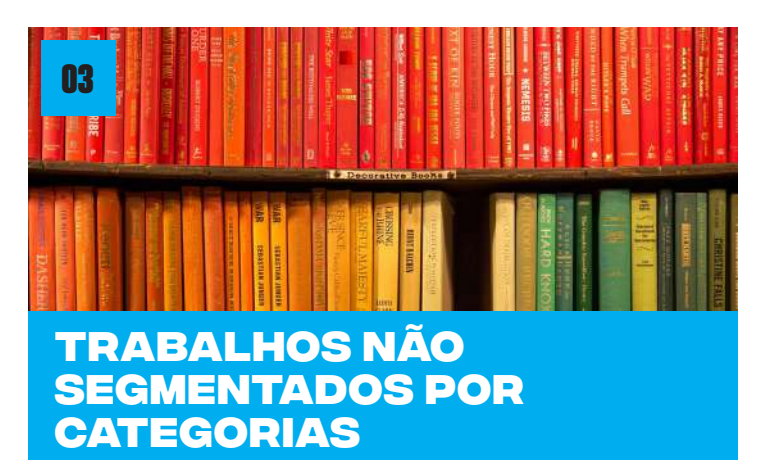

Trabalhos soltos no seu portfólio podem confundir a pessoa que o estiver visitando e dar um tom de amadorismo ao seu site. Por isso, recomendamos separar seus trabalhos por categorias (estilos, mercados, objetivo profissional etc).

Porém, é importante se lembrar de fazer isso de maneira simples e objetiva. Seja econômico em suas categorias. Afinal, uma lista enorme de categorias pode fazer as pessoas se sentirem perdidas e desmotiva-las a encontrarem o que procuram.

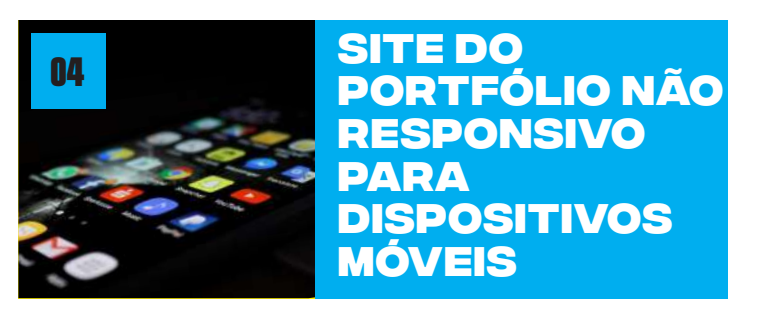

Hoje em dia, a probabilidade maior é que as pessoas visualizem o seu portfólio por meio de um celular – ou um tablet, se você tiver sorte.

Assim, não conte com o layout que você estiver vendo na tela do computador. Faça testes em outros aparelhos para ter certeza de que seu site funciona.

Além disso, verifique como as miniaturas dos seus trabalhos se comportam nas telas diminutas dos celulares, bem como os links e os botões.

De forma geral, veja se é confortável navegar pelo seu portfólio através de um celular. Caso não seja, resolva este problema.

Isso nos leva ao nosso próximo erro.

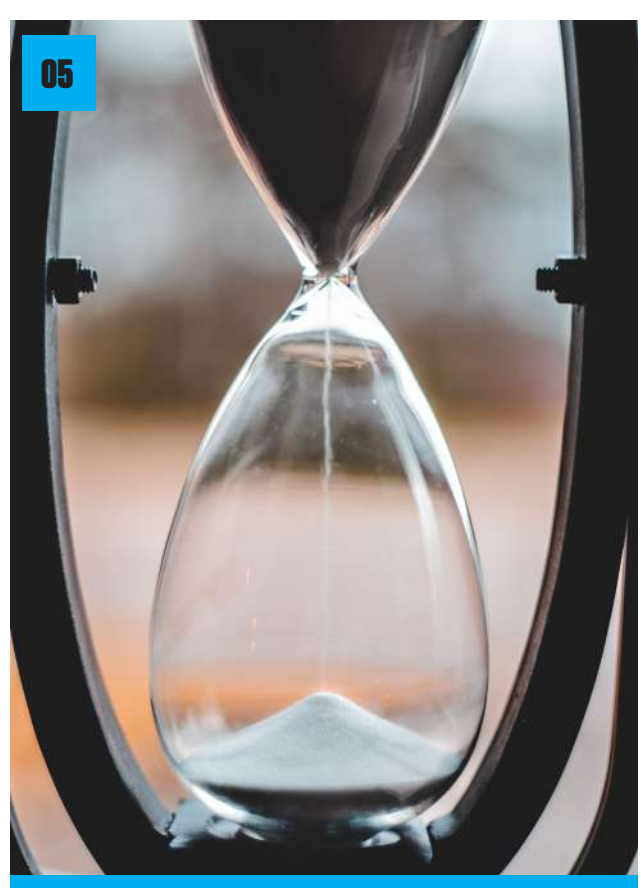

### **Site complexo demais para navegar**

A pessoa interessada em te contratar provavelmente não terá muito tempo para ficar navegando por seu portfólio até encontrar o que precisa. Por isso, deixe as informações mais importantes bem visíveis e fáceis de encontrar.

De preferência a um **layout mais intuitivo e simples**. Designs complexos e com muitas animações (além de estarem sujeitos a erros em diferentes navegadores e aparelhos), podem confundir as pessoas e desmotivá-las a continuarem procurando o que querem.

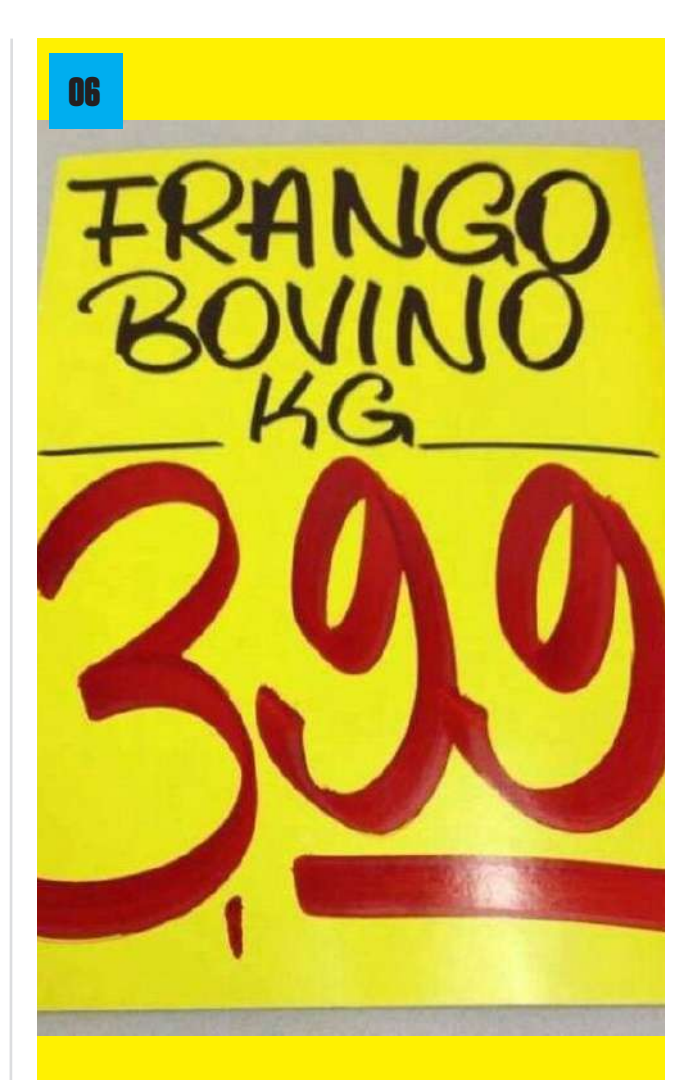

### **Erros de ortografia e gramática**

Por fim, tome cuidado com erros de ortografia e gramática. Você não precisa ser nenhum expert em gramática portuguesa, mas **é preciso rever sempre seus textos e as legendas de seus trabalhos**.

Tenha em mente que **erros desse tipo fazem com que seu portfólio tenha um ar pouco profissional.**

O que achou das nossas dicas? Caso queira ver ainda mais conteúdos nossos, acesse o site da CG e baixe outras edições da nossa revista.

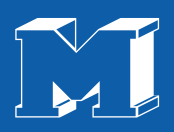

## Quer ser encontrado?

Utilize **#revistamaxrender** em suas artes no Facebook, Instagram e Twitter

<span id="page-9-0"></span>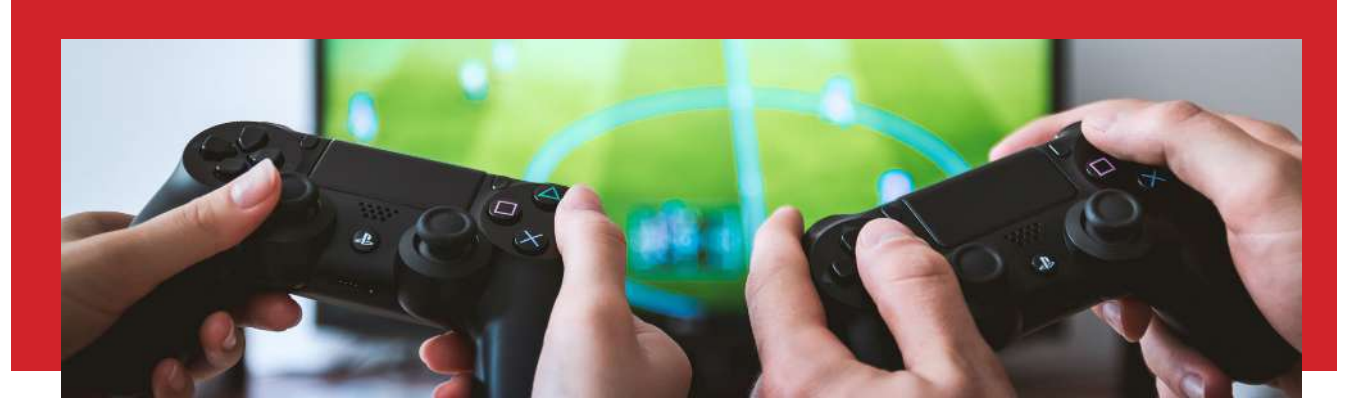

### As principais oportunidades do mercado de jogos digitais para os próximos anos

A indústria dos videogames é uma das mais lucrativas em todo o planeta. De acordo com dados da empresa Super Data, especializada em análises de mercado, o setor de jogos digitais teve um crescimento de 4% em 2019.

O número parece pequeno, mas quando falamos de valores, as cifras são grandiosas. A indústria dos games movimentou, ao redor do mundo, mais de R\$ 488 bilhões.

Pensando dessa forma, é possível imaginar que o mercado de jogos digitais está cheio de oportunidades para quem quer se envolver. Listamos 3 oportunidades que a indústria dos games está reservando para os próximos anos.

#### **Desenvolvimento mobile**

A popularização dos smartphones fez crescer, também, o aumento de pessoas jogando videogames. Dos R\$ 488 bilhões movimentados pela indústria de jogos digitais em 2019, R\$ 260 bilhões foram no mercado mobile. Ou seja, mais da metade do lucro da indústria dos games foi em jogos de dispositivos móveis.

Estes números foram impulsionados, principalmente, pela ascensão de jogos como o Freefire, que até 2018 não tinha o mesmo alcance de mercado que tem hoje. Tal fato justifica a importância de ter atenção ao desenvolvimento de jogos mobile para os próximos anos.

Por mais que games tradicionais tenham maior apelo, como Fortnite e Candy Crush, a indústria não pode prever qual será a próxima mania entre os jogadores de plataformas mobile.

Portanto, investir seus estudos e ampliar o conhecimento nesta área pode ser um trunfo para o futuro. Quem sabe você não é o criador do novo jogo da moda para smartphones?

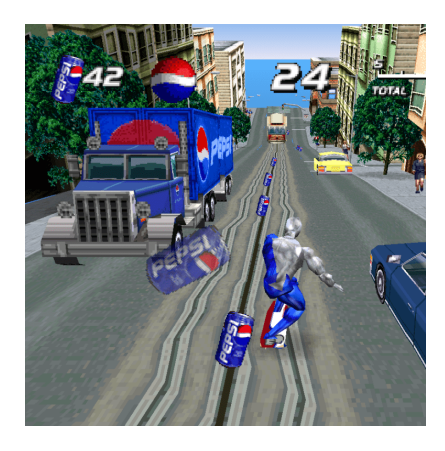

### **Advergames**

O nome pode parecer muito estranho, mas os advergames são uma tendência que promete ganhar ainda mais força ao longo dos próximos anos. O termo já entrega, mas não custa nada explicar.

Advergames são jogos criados por marcas, com o objetivo de expandir suas ações de Marketing, além de serem uma ferramenta de aproximação ao público, algo que caminha de mãos dadas com conceitos de Marketing Digital.

Ao ver os números que envolvem a indústria dos games, é compreensível o interesse de empresas de outros setores em aproximarem suas marcas dos jogos digitais. A ideia não é ganhar dinheiro com o jogo, mas sim fazer o público se lembrar da marca e a consumir por conta do game. Por isso, é uma ferramenta de Marketing.

Por isso, desenvolvedores interessados na indústria dos games podem começar a ampliar seus conhecimentos sobre Marketing e gamificação, visando criar jogos digitais para empresas ao longo dos próximos anos.

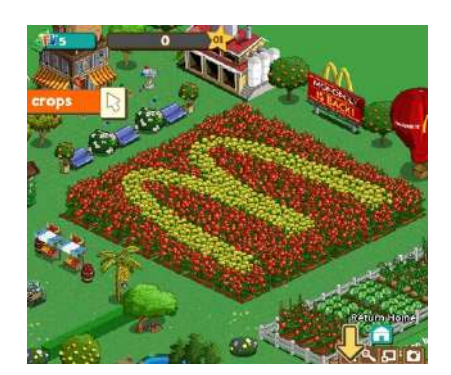

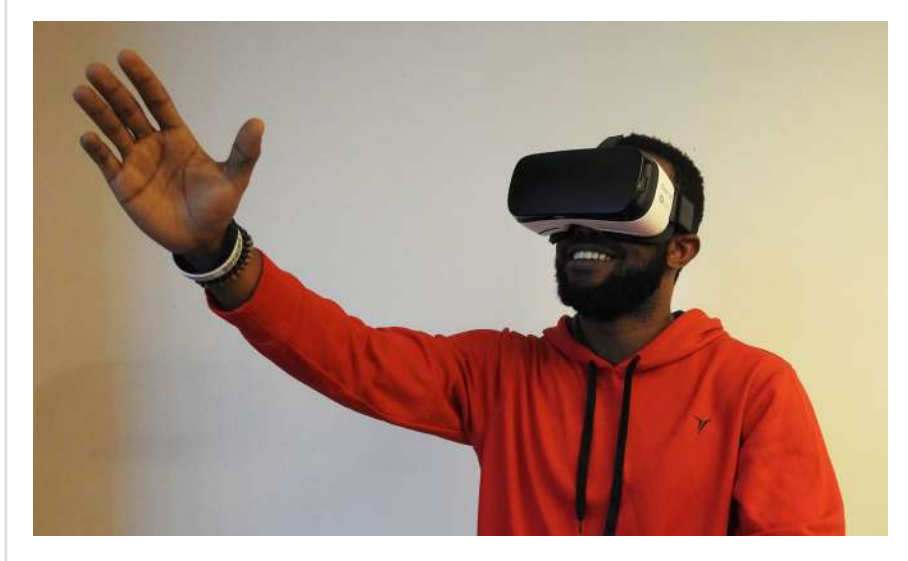

### **Realidade Virtual**

Ainda é muito cedo para dizer que a realidade virtual foi um fracasso no mundo dos jogos digitais, porém é preciso entender que a ferramenta está se reinventando e isso pode criar novas oportunidades ao longo dos próximos anos.

Ao contrário do que se imaginava, os jogos em VR não caíram no gosto dos gamers, mas a realidade virtual ainda tem muito a ser desenvolvida. Este setor tem sido muito utilizado em mercados que visam vender uma experiência antes da compra, por exemplo, showroom de imóveis que ainda nem foram construídos por meio de óculos de realidade virtual.

Portanto, não descarte esta tecnologia ainda, pois ela pode oferecer muitas oportunidades nos próximos anos.

Se você quer conhecer mais oportunidades como essa, acesse nosso site e baixe outras edições da revista.

<span id="page-11-0"></span>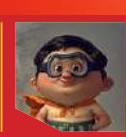

#### **Tiago Hoisel** Illustrator - Freelancer

**Portfólio:** behance.net/hoisel PORTFÓLIO

<span id="page-12-0"></span>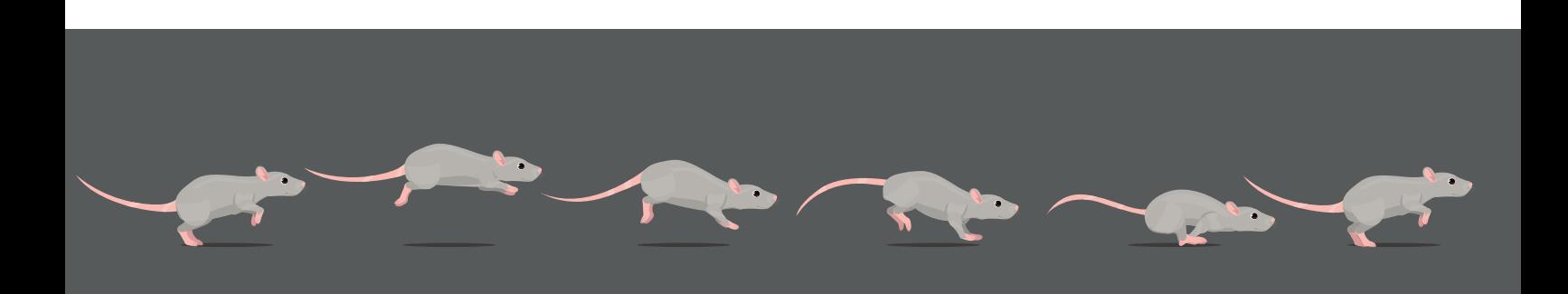

# Dicas para quem está começando na área DE ANIMAÇÃO GRAFICA

Aperfeiçoar os seus conhecimentos sobre a tecnologia e suas possibilidades de produção é importante para quem deseja atuar com desenvolvimento gráfico e com a criação de animações. No entanto, para iniciar na área

de modelagem ou criação de animações gráficas é preciso saber

noções fundamentais sobre informática e os seus programas de produção e edição visual. Confira nesse artigo, dicas para quem está começando na área de animação gráfica e deseja

Artigos

#### **Animações gráficas**

Para iniciar uma criação de um personagem ou objeto animado é necessário que se escolha um modelo de edição para executar.

Assim, pode optar pelo uso de um personagem ou objeto pronto ou pode realizar a projeção desse objeto ou personagem. Ou seja, você pode utilizar um molde pronto ou pode desenhar um exclusivo para a sua animação.

Para criar a sua animação você vai precisar de programas específico para os processos de texturização de imagens, vetorização, efeitos de animação etc.

Os programas utilizados para essas etapas geralmente são os programas da Adobe, como o Photoshop, After Effects, Ilustrator, mas existem outras possibilidades mais completas e que também podem ser utilizadas para quem deseja iniciar na modelagem e animações 3D, em um sistema de computação gráfica.

#### **COMPUTAÇÃO** gráfica

Trabalhar com computação gráfica é lidar com dados e informações de forma criativa e abrangente para várias áreas de atuação. O profissional em computação gráfica é inserido no mundo da animação e pode trabalhar imagens com e sem movimento.

Essa área permite que o profissional utilize de seus conhecimentos para atuar com o desenvolvimento de jogos, podendo atuar, inclusive com a criação de modelagens e personagens.

Assim, é possível criar a estrutura óssea dos seus personagens, montar expressões faciais, e permitir que eles sejam caracterizados de forma única, conforme a sua criatividade permitir.

#### Início dos processos de animação

Os processos de animação são desenvolvidos em Softwares 3D, onde podemos citar como exemplo o 3D Studio Max, que apresenta aplicações apropriadas para uma criação bem desenvolvida.

Após a animação do personagem ser concluída outros programas de edição podem ser utilizados para colocar áudios e demais efeitos necessários para compor o seu personagem ou objeto.

Durante as etapas de produção são executadas ações que devem dar sentido à animação, como:

•Organizar o Storybord com o seu tempo total de frames

•Criar os personagens e definir as vozes que serão utilizadas para cada um

•Desenhar os cenários e os acontecimentos que serão inseridos em cada track e que irão compor o enredo da história

•E o processo de animação com o encaixe das vozes correspondente a cada tipo de técnica utilizada para a criação.

O desenvolvimento de uma animação gráfica demanda de várias etapas essenciais e exige de criatividade e muita paciência, pois uma única animação pode demorar meses para ser concluída.

virtuais.

A tecnologia é uma área abrangente e que demanda de um olhar ousado e persistente. Para saber mais sobre o mundo da tecnologia, acesse ao nosso site e baixe nossas revistas

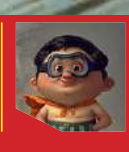

**Tiago Hoisel** Illustrator - Freelancer **Portfólio:**

behance.net/hoisel

la | Edição 12 [set/2020](#page-4-0) seto a setembro de la constructiva de la constructiva de la constructiva de la constructiva<br>De la constructiva de la constructiva de la constructiva de la constructiva de la constructiva de la const

<span id="page-14-0"></span>ń

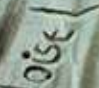

# <span id="page-15-0"></span>tutorial:

**mascote**

**macawly**

Por Rogério **Torres** 

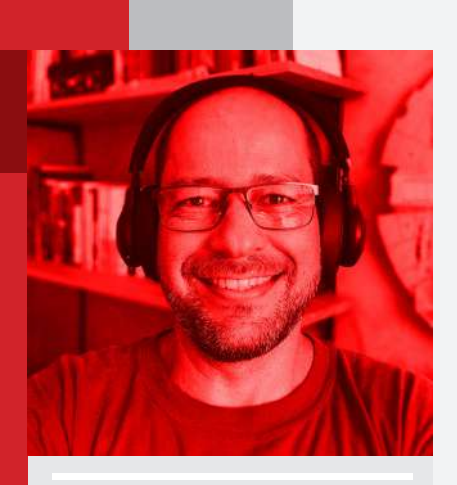

tutorial

### **Vamos juntos conhecer as etapas do desenvolvimento da mascote Macawlly**

#### Marca e mascote

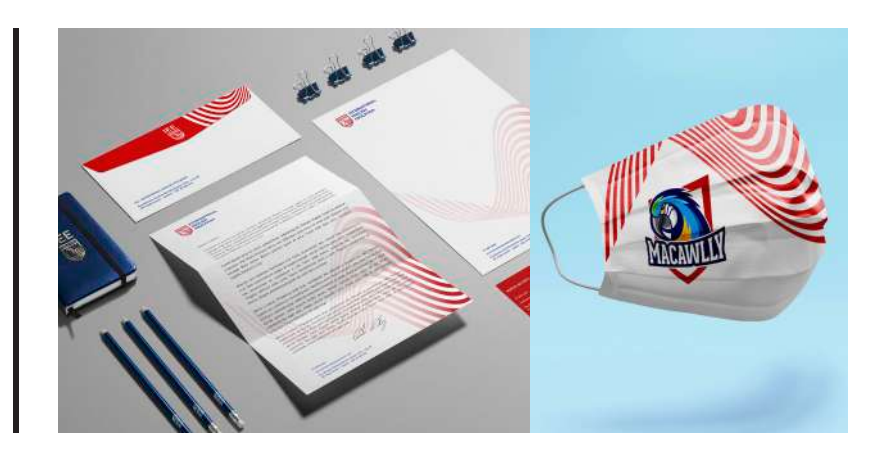

Um dos melhores cenários para um designer acontece quando ele é chamado a desenhar a identidade de marca de uma empresa, acompanhada do design de sua mascote. Informações importantes como persona, key visual, estratégia de marca, entre outras, acabam alinhando as tomadas de decisões de dois projetos de

naturezas tão diferentes, mas que precisam dialogar esteticamente e comunicar os mesmos atributos de marca.

Nesse caso, tudo começou a partir do design de marca do IEE - International English Education, um curso de idiomas de Aracaju que, entre outras coisas, prepara estudantes do ensino médio para

Olá! Meu nome é Rogério Torres . Sou sergipano de Aracaju e trabalho há mais de 20 anos com design de marcas, de embalagens, de mascotes e na concepção de imagens 3D para agências de publicidade.

ingressar no High School americano. Esse é um dos motivos pelos quais o logotipo do IEE ostenta um brasão, simbologia heráldica tradicionalmente empregada nas escolas e universidades de todo o mundo.

Com a marca recém aprovada pelos sócios do IEE, comecei a pensar na conceito visual da mascote Macawlly. Como no momento do briefing já havia sido expresso que a arara era um símbolo importante e que deveria estar presente no desenho da marca, nada mais óbvio do que transformá-la também em mascote.

#### Referências e esboço

2

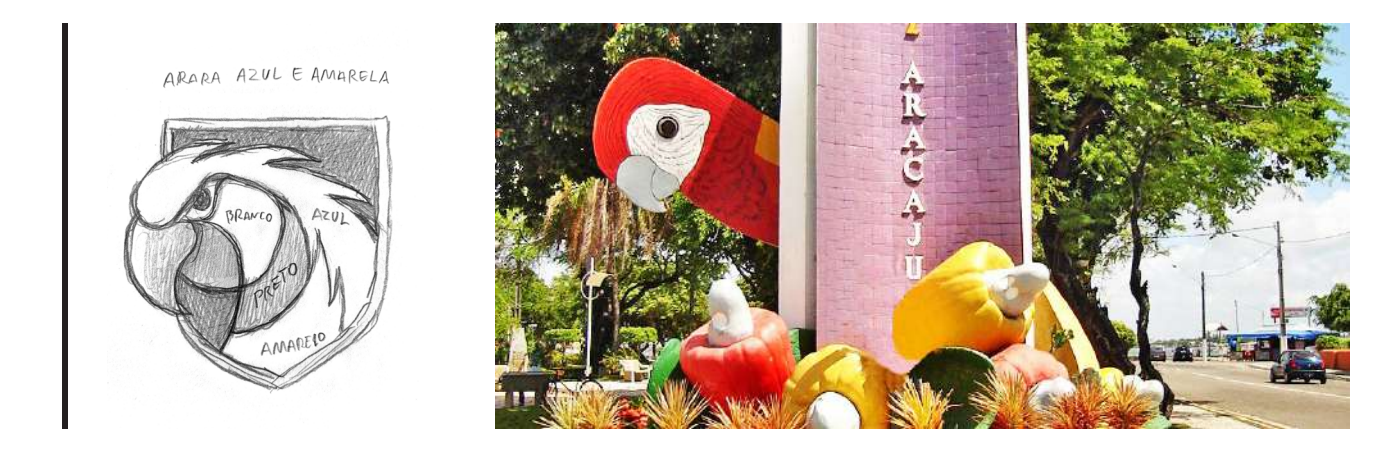

A ideia era referenciar a cidade de Aracaju através do desenho de uma arara, conferindo-a um toque estilístico dado à maioria das mascotes do High School americano. É por isso que nos primeiros esboços a arara-canindé aparece com esse jeitão invocado. O desenho foi realizado com lapiseira Pentel 0.7 em papel sulfite;

#### 3 Desenhos vetoriais e aplicações

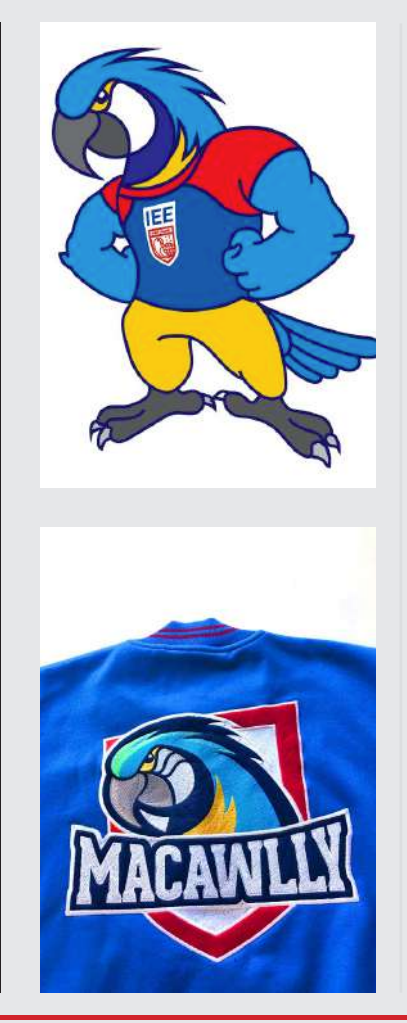

Após a digitalização do esboço, redesenhei a arara no Illustrator e, no Photoshop, apliquei-a às costas de uma jaqueta e a uma máscara (estamos em plena pandemia) para apresentar a proposta ao cliente. Note pela foto que o bordado da jaqueta já está pronto.

Como o desenho da mascote foi construído inicialmente dentro da moldura do brasão do IEE, posteriormente desenvolvi uma versão de corpo inteiro do Macawlly para servir de base para a modelagem. Note que o desenho apresenta um erro de perspectiva na representação do braço direito, apenas espelhei o braço esquerdo. Quis

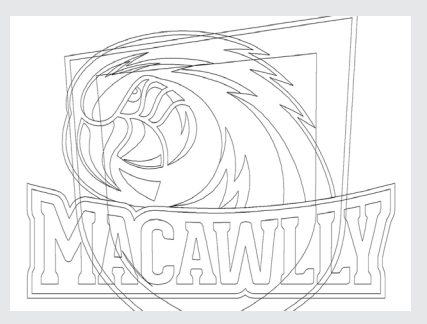

tutorial

evidenciar esse fato porque sei que, em geral, nós, artistas 3D, somos perfeccionistas e autocríticos em demasia. Na real, a maioria dos clientes não notam esses detalhes, principalmente se o desenho servir apenas para visualização e aprovação de uma etapa intermediária do projeto, a pose. O desenho não será o produto final, por tanto não vale a pena consumir tanto tempo refinando detalhes, ok?

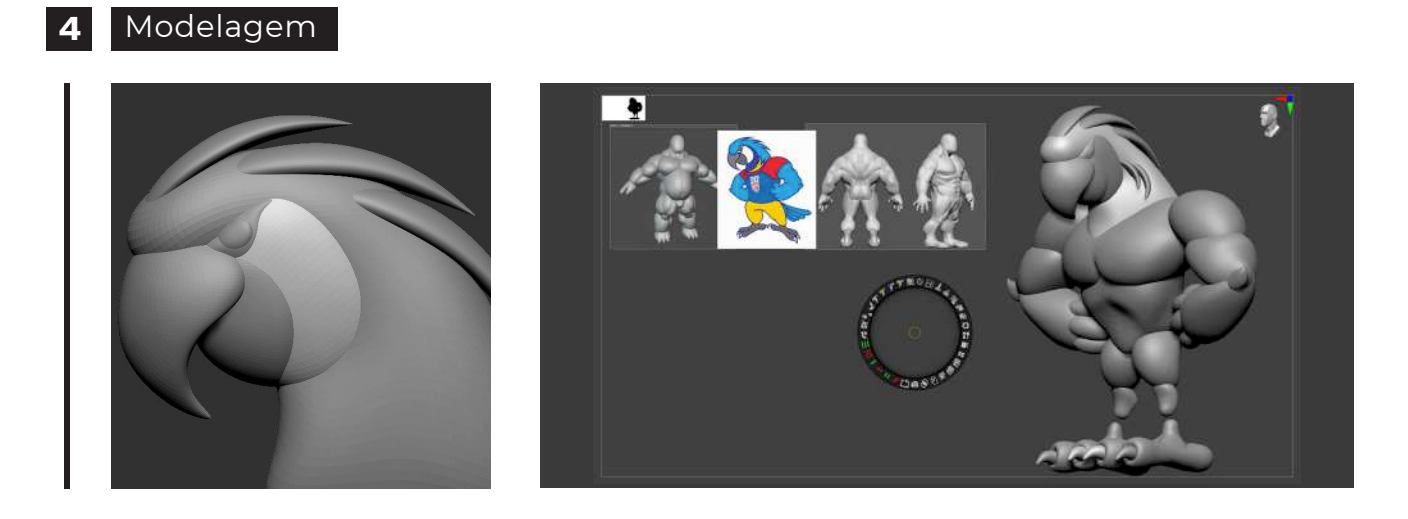

A modelagem iniciou-se pela cabeça do personagem no programa ZBrush. Utilizei o recurso Spotlight (menu Texture) para visualizar imagens de referência dentro da área de trabalho, porém isso pode ser feito também através da funcionalidade See-through que altera a opacidade da área de trabalho, permitindo a você visualizar imagens que estejam abertas no Adobe Bridge ou no Pinterest, por exemplo.

Depois de concluída a blocagem do corpo, mesclei as Subtools, nome dado a cada objeto 3D no ZBrush, e executei o DynaMesh que solda todas as emendas presentes entre os objetos, transformando-os num único objeto de malha contínua. Essa malha contém uma quantidade muito alta de polígonos e ainda precisará passar pelo transformador ZRemesher que a deixará mais leve e bem distribuída.

#### 5 Render e pós-produção

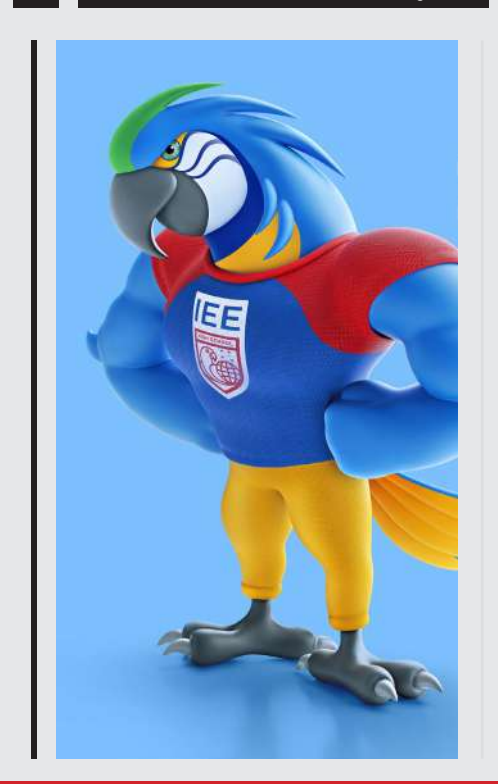

Após a conclusão da modelagem e detalhamento das roupas, exportei o modelo completo como OBJ e o levei para o 3ds Max. Lá, apliquei o mapa de textura na camiseta e calça do Macawlly, e o restante dos materiais e mandei ver no render. As luzes e o motor de render usados foram os da Arnold. Saudades do Mental Ray.

Gerei uma imagem em arquivo TIFF com canal alpha pra ajudar no recorte e iniciei a arte finalização no Photoshop. Lá eu apliquei o logo do IEE na camiseta e acrescentei detalhes na face e na calda do personagem. E principalmente, essa é a hora de corrigirmos as cores (uso muito o Selective Color) e a iluminação, e acentuarmos certos aspectos da volumetria.

No final do processo temos um arquivo PSD contendo a imagem do Macawlly em alta resolução, pronta para ser

tutorial

#### 5 Modelagem

utilizada em campanhas publicitárias, estampas, impressos e na web.

Dica: Já experimentou fazer uma cópia da layer que corresponde ao render e aplicar a ela o Blend Mode chamado Soft Light? Muitas vezes você precisará dessaturar as cores dessa nova layer e/ou diminuir a opacidade para 60% para não deixar as cores da mascote muito berrantes.

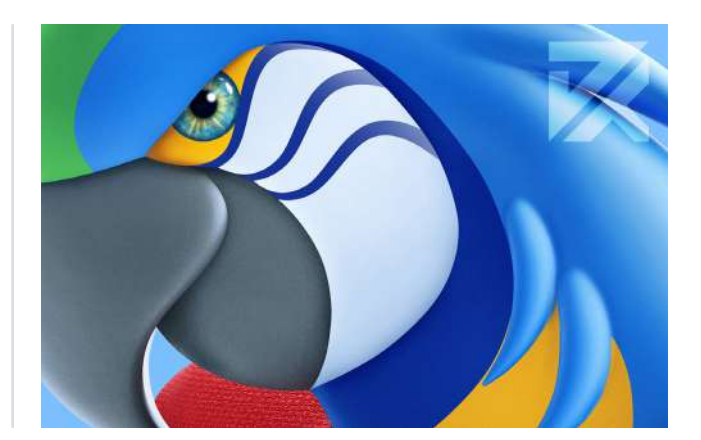

tutorial

#### 6 Impressão 3D

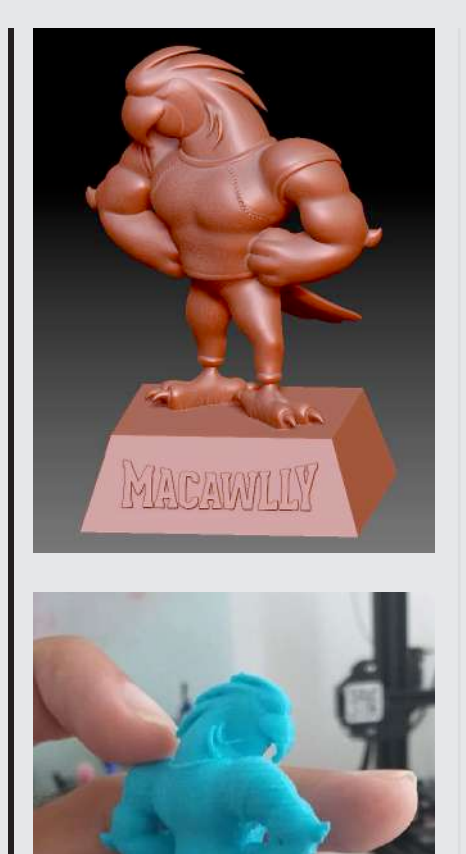

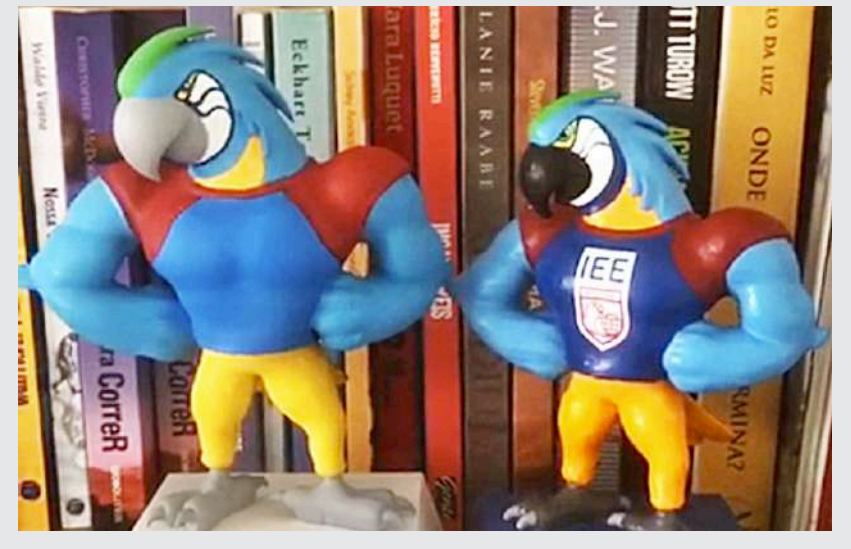

No ZBrush foi adicionada uma base trapezoidal contendo o nome da arara, a qual foi soldada a malha já existente. A partir daí gerei um arquivo STL para que o cliente pudesse cotar preços junto aos fornecedores de impressão 3D, visando a produção de brindes.

Alguns protótipos foram gerados por fornecedores sergipanos e paulistanos, porém os resultados, apesar de terem pontos positivos, ficaram bem aquém do esperado.

A próxima tentativa de prototipagem será com os fornecedores que utilizam a técnica da rotomoldagem, onde o vinil é aquecido dentro de um molde enquanto gira. O resultado são bonequinhos ocos de toque emborrachado tipo os Poupançudos da Caixa, lembra?

<span id="page-19-0"></span>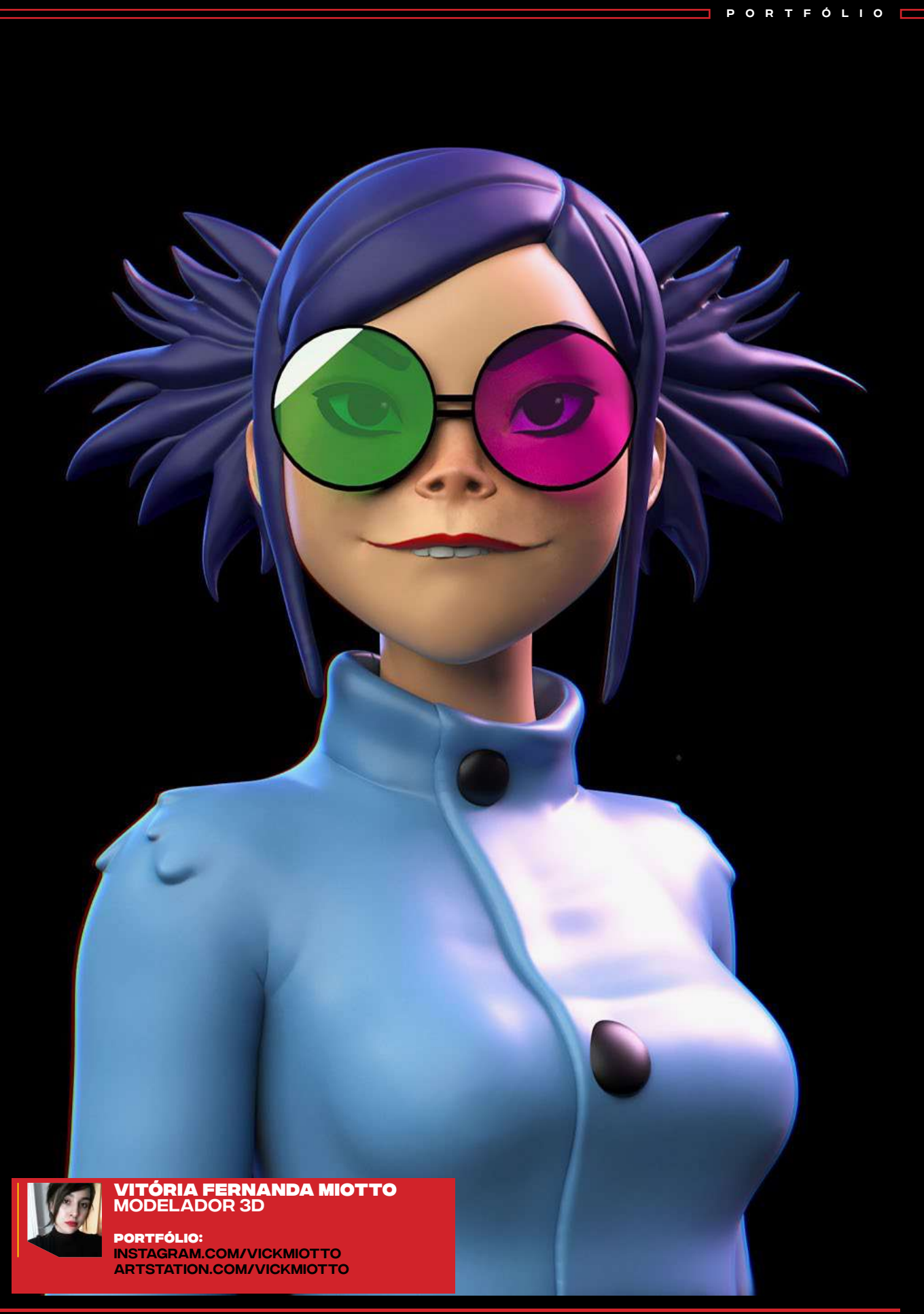

<span id="page-20-0"></span>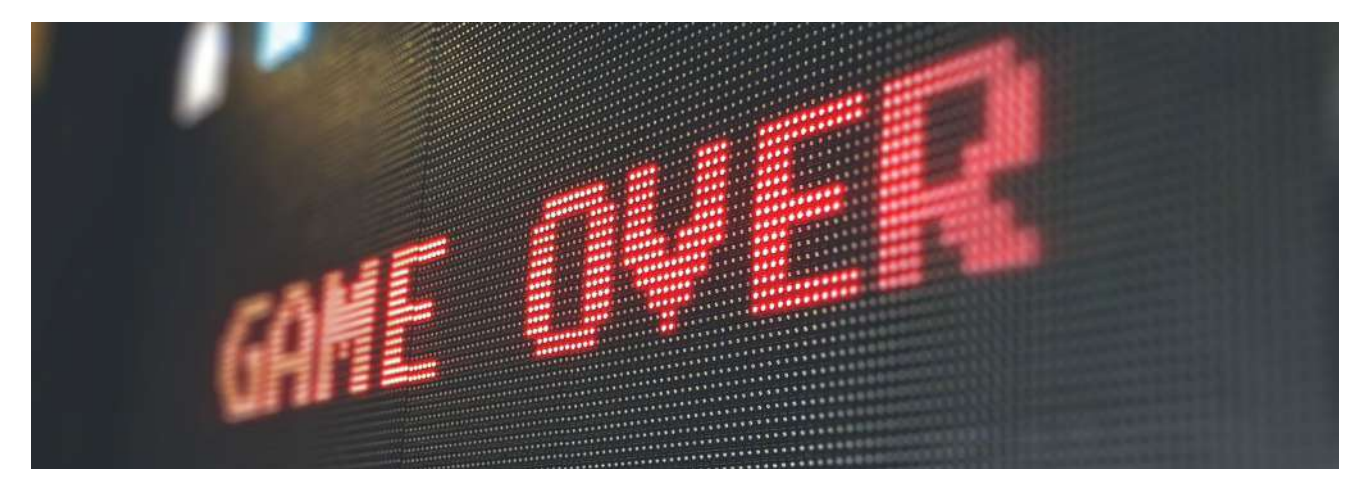

### Descubra mais sobre arte digital Pixel art

Com o avanço da tecnologia e do mundo online, a **Arte Digital**  também se expandiu e vem ganhando cada vez mais adeptos.

Mas isso não significa que os métodos tradicionais tenham sido abandonados nem que as primeiras formas de se fazer Arte Digital tenham se perdido nesse mar de inovações.

A **Pixel Art**, que é aquela composta por pequenos quadradinhos, remete às primeiras imagens computadorizadas e

ainda hoje é um estilo consolidado.

Descubra aqui mais sobre a arte digital Pixel Art, e como ela está presente no mundo digital.

#### O que é Pixel

O termo **Pixel** vem do inglês Pixels Elements ou Pictures Elements, sendo comumente traduzido como Elementos de Imagem, e é exatamente disso que se trata.

Sabe quando você dá zoom em alguma foto para enxergar melhor, mas na verdade, acaba piorando tudo e só dando para ver um monte de quadradinhos? Então, esses são os pixels.

Eles são os menores elementos coloridos que formam uma imagem na tela. Além disso, funcionam no sistema RGB (Vermelho, Verde e Azul), variando entre as inúmeras tonalidades e combinações possíveis dessas cores.

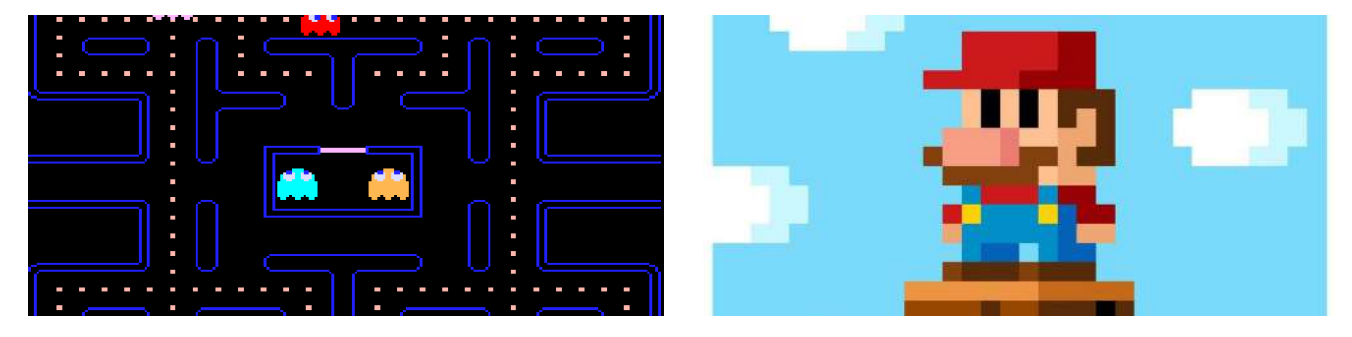

#### Como surgiu a arte digital "Pixel Art"

A Pixel Art surgiu com o desenvolvimento da computação e a criação dos primeiros jogos eletrônicos. Mas ganhou popularidade nos anos 1980 e 1990, com clássicos famosos como o icônico **Mario Bros.**

O termo foi usado pela primeira vez por Adele Goldberg e Robert Flegal, no ano de 1982, quando a Pixel Art era ainda caracterizada pelas limitações gráficas da época. Lembra dos computadores com monitores enormes e de baixíssima resolução?

Então, por causa das limitações, os pixels que formavam as imagens ficavam visíveis e acabaram por se tornar a marca desse estilo.

#### A Pixel Art através do tempo

O tempo passou, o mundo digital se estabeleceu e novas formas de fazer arte surgiram. O 2D viu o nascimento da modelagem 3D e os métodos foram se tornando cada vez mais complexos.

Todas essas novidades podem ter intimidado a Pixel Art por algum tempo, mas muitos artistas enxergaram o potencial desse estilo e o adotaram como uma identidade visual.

#### Como produzir uma Pixel Art

Atualmente, ferramentas populares que podem ser usadas para conseguir esse estilo são:

•**Microsoft Paint**, que é gratuito e normalmente já vem instalado nos sistemas operacionais da Microsoft; •**Adobe Photoshop**, que é um dos programas mais famosos, muito utilizado para arte digital;

Artigos

•**Gimp**, um programa gratuito e de fácil instalação;

•**Piskel App**, que é uma ferramenta online e gratuita;

•**Pixlr**, também online e extremamente popular para edição de fotos.

Para atingir os resultados desejados, é preciso trabalhar com arquivos muito pequenos, ao expandir esses arquivos, os quadradinhos aparecerão e você poderá pintá-los separadamente.

E não se esqueça de salvá-los no formato PNG ou GIF, para não perder qualidade.

#### Como produzir uma Pixel Art

A consolidação da Pixel Art se deve muito às readaptações de jogos antigos para jogos digitais e para celulares.

Eles trazem aquele ar retrô e nostálgico para essas produções, mas também mesclam esse estilo com os novos métodos, como os jogos 3D pixelados.

Diversos desses jogos ficaram muito famosos, como o Minecraft e o Habbo. Além disso, filmes e séries também estão fazendo referência à Pixel Art nos últimos tempos.

Esse estilo, assim, pode ter se estabelecido como uma espécie de representante do universo da computação. Ilustrando a verdadeira revolução que isso provocou na vida das pessoas e transformando as formas de se fazer e se pensar arte de uma maneira nunca antes vista.

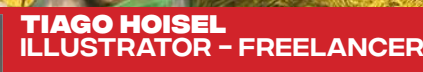

PORTFÖLÜ $\alpha$ 

**Portfólio:** behance.net/hoisel

T

ÓIA A ONCA, CHICO

22 | [EDIÇÃO 12](#page-3-0) setf/2020

Illustrator - Freelancer - Freelancer - Freelancer - Freelancer - Freelancer - Freelancer - Freelancer - Free

<span id="page-22-0"></span> $\bullet$ 

**Portfólio:**

**DOM** 

behance.net/hoisel

<span id="page-23-0"></span>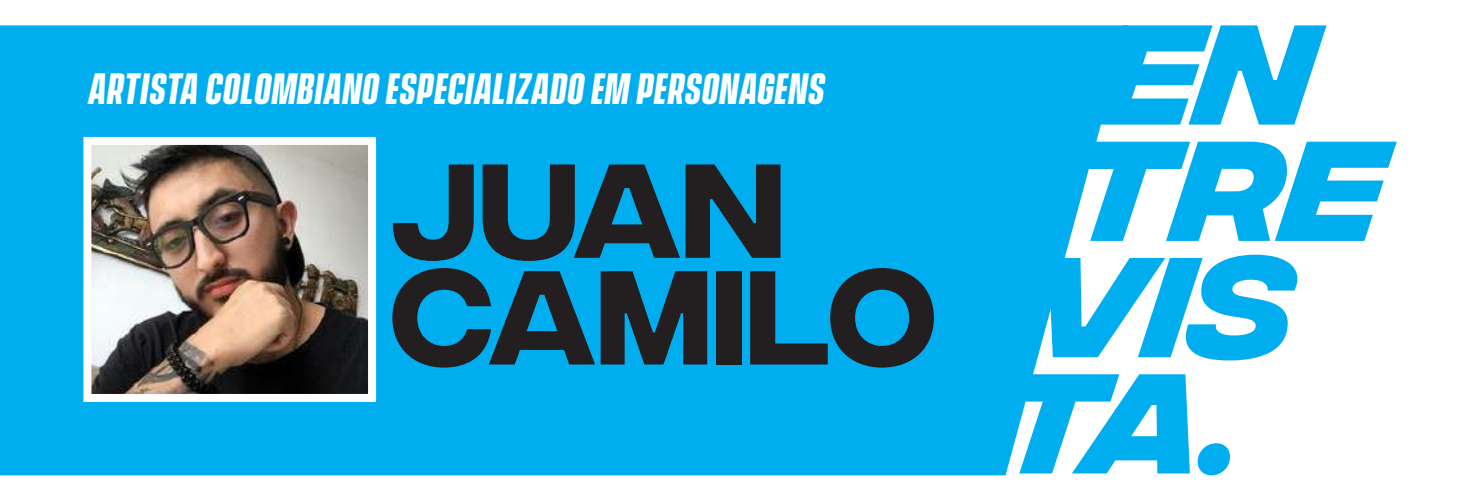

### *Giro Internacional: Colômbia*

### O artista Juan Camilo compartilhou um pouco sobre sua arte e visão de mercado na Colômbia.

O pacote de cursos introdutórios é o resumo de anos de aprendizado. Eu queria fazer um curso que fosse útil para todos aqueles que querem começar no mundo 3D sem nenhuma base e que fosse algo simples.

Eu me concentro nas seções mais importantes e é uma introdução para iniciantes. Eu ensino as técnicas básicas para aprender como usar o Autodesk Maya, desde modelagem, exibição de UVs, materiais, animação, luzes, renderização. Eu passo por todas as seções e depois me concentro na criação de personagens. Como modelar um personagem do zero, com foco nas ferramentas Maya, escultura, UVs, topologia e expressões faciais. Está bastante completo e como sabem na plataforma Domestika o ritmo é definido por si próprio, e está totalmente online.

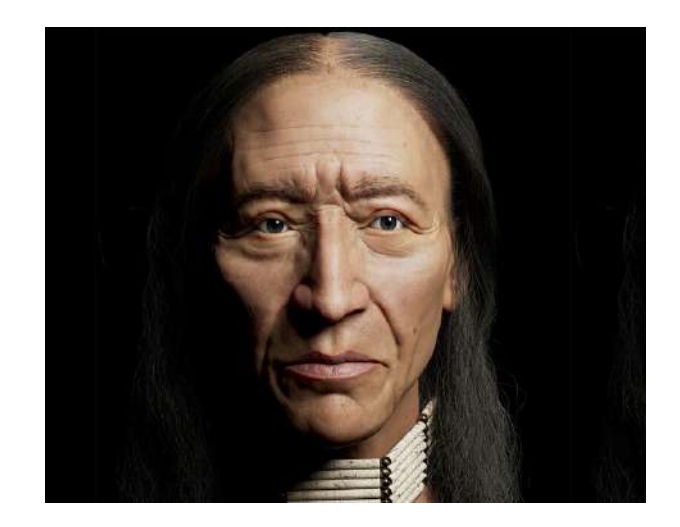

e n t r e v i sta

O curso é em espanhol, mas tem legendas em português, inglês e alemão, e tenho muitos alunos brasileiros, nenhum deles teve problemas. Além disso, o curso tem um fórum próprio para tirar dúvidas que estou resolvendo caso alguém se perca, os alunos escrevem entre si e carregam seus trabalhos para as aulas.

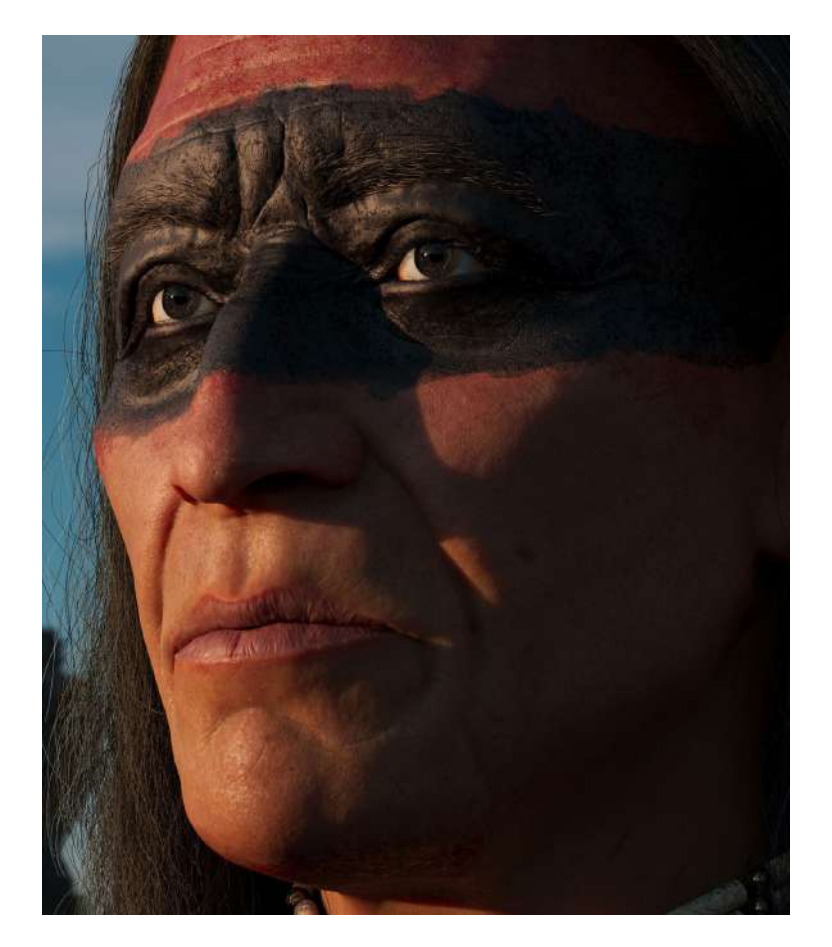

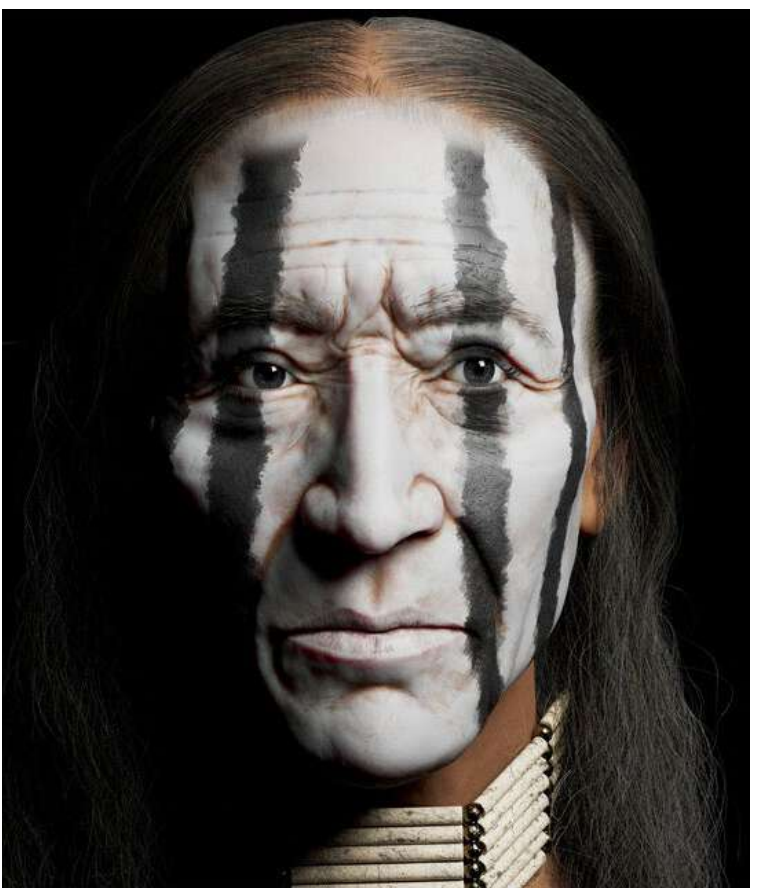

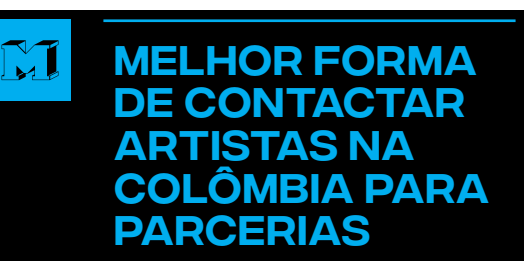

e n t r e v i sta

2 A melhor plataforma para entrar em contato com artistas do meu país ou empresas locais seria através do LinkedIn

#### Mensagem para  $\mathbb{M}$ os brasileiros

3 Bom, a mensagem que eu tenho para os brasileiros é que admiro muitos artistas do país deles, os maiores da indústria vieram de lá, e gostaria de ter a oportunidade de trabalhar com um deles em algum momento, eles têm um nível muito bom.

E um pouco de informação sobre meu trabalho nativo americano Red Skin.

Este projeto começou com a ideia de fazer um nativo americano mas não tinha ideia do que ia sair, queria experimentar novas técnicas, neste projeto toda a escultura é feita à mão cada poro um a um, o nativo tem aproximadamente 14.580 poros também as rugas e a cor foram todas feitas à mão. Este projeto me levou cerca de 2 meses da base à renderização final.

#### **Juan Camilo Ocampo Puerta**

artstation.com/juanvisual3d Character Artist Quindio, Colombia

<span id="page-25-0"></span>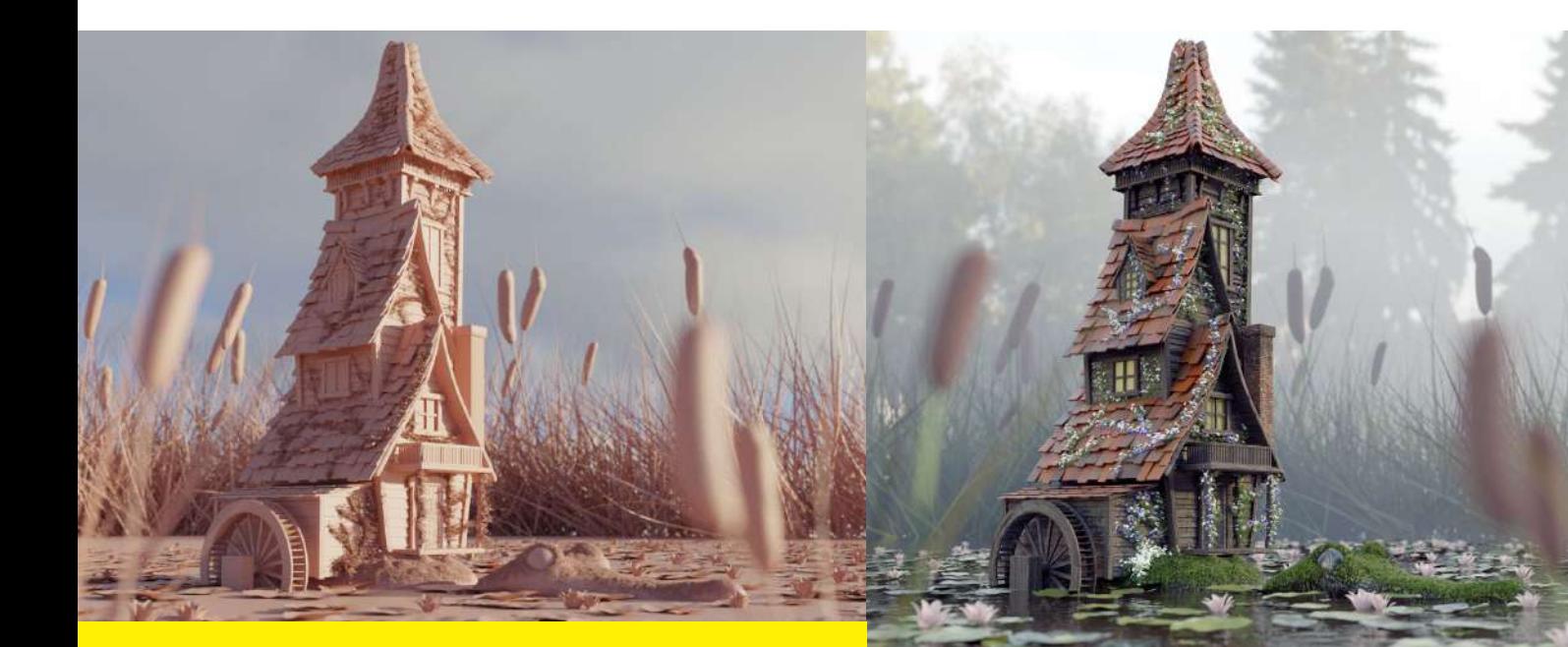

# História por trás DA ARTE

**Nathali Ferrari** é uma talentosa artista 3d que participou pela quarta vez do desafio 3D CG Boot Challenge cujo objetivo do concurso era criar uma espécie de castelo voador.

Com isso em mente, Nathalia começou suas pesquisas. inspirada por uma arte de uma casinha sobre um cágado que havia visto há um tempo atrás, Nathali começa a trabalhar em sua própria arte. No entanto, se deparou com um pequeno problema. Não teria como colocar um cágado levando uma casa nas costas no lago pois cágados não nadam.

*"Com essa ideia na cabeça entrei no pinterest, e eu tinha feito uma pesquisa sobre pântano antes e apareceram as imagens que tinha pesquisado ,nela apareceram jacarés , foi aí que eu tive a ideia de substituir a tartaruga por um jacaré, pois ele poderia tanto nadar quanto andar em terra firme. Coloquei o moinho de vento exatamente por*  *isso, pois quando o jacaré estivesse na água ele geraria energia para a família, para se usada quando ele estivesse levando eles pela floresta."* 

portfólio

**(Nathalia Ferrari)**

#### Projeto Alligator

O projeto Alligator foi feito com Blender 2.83. O jacaré foi esculpido primeiro e depois criei várias blocagens de casinhas e escolhi essa que está no render final.

Para a vegetação eu já havia criado uma biblioteca onde eu modelo plantas e coloco nesse repositório. Para essa cena foram usados Cattails e a Vitória Régia com as flores.

O tempo total de desenvolvimento e renderização da cena foram de exatos duas semanas e dois dias.

**Portfolio https://naty\_ferrari.artstation.com**

<span id="page-26-0"></span>Os jogos independentes estão cada dia mais ganhando seu espaço no gosto do público gamer brasileiro. Mais conhecidos como jogos indie, esses games são criados de maneira autônoma, o que dá mais liberdade para que seus criadores inovem e tenham grandes chances de se destacar no mercado.

#### As produtoras

independentes que mais se destacam são as que produzem jogos mais exclusivos e originais, entretanto, algumas contam com a inspiração de outros universos, como é o caso das versões oriundas de mitologia, cenários pós apocalípticos, entre outros.

Por mais que ainda exista um certo preconceito em relação aos jogos indie, existem verdadeiras relíquias que devem ser destacadas.

Não se esqueça de baixar outra edição da Revista MaxRender e fique sabendo tudo sobre jogos como: The Path of Calydra, Dead Pool, Rail Gunners e muitos outros.

Veja agora os principais jogos independentes produzidos aqui no Brasil.

# Os jogos **IDEPENDENTES BRASILEIROS** de maior **SUCESSO**

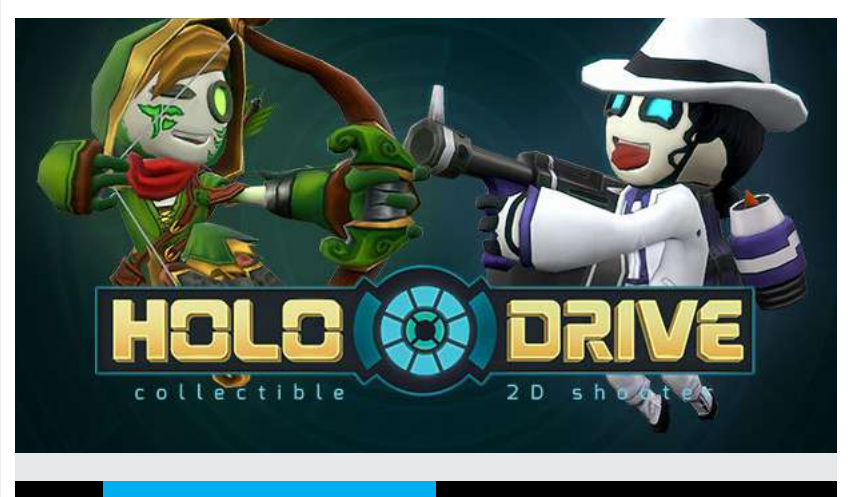

### **01 Holodrive**

A coisa mais importante sobre Holodrive é que o jogo é completamente viciante. Em um mundo em que robôs possuem as armas mais incríveis do universo é possível se divertir sozinho ou em um ambiente multiplayer. O game é bastante dinâmico e não fica devendo nada na sua categoria.

Se você gosta de ver robôs se explodindo, esse é o seu jogo. Agora se você acha interessante jogos com diversos acessórios, power-ups, tipos de armas, arenas empolgantes, esse também é o seu jogo. O interessante de Holodrive é que seus criadores, produtores e designers não pouparam esforços para deixar o game o mais completo possível.

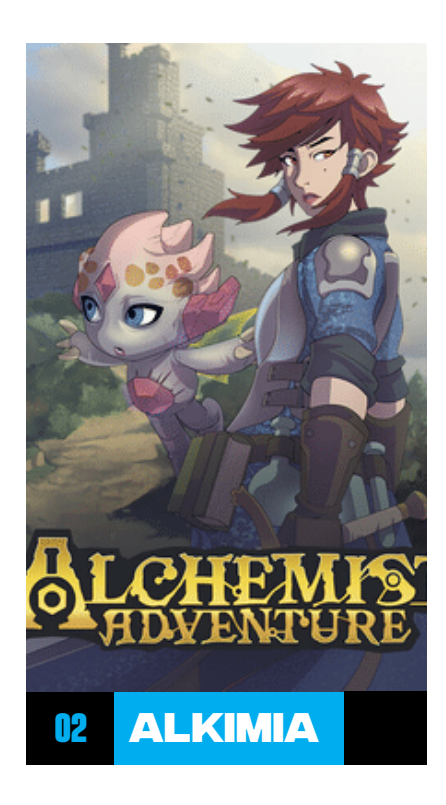

Em Alkimia o player encontra um jogo essencialmente de RPG com traços bastante exóticos inspirados em Zelda. Existem muitas coisas interessantes no game, mas uma das que mais se destacam é a grande variedade de interações.

A Bad Minions criadora do jogo, apostou alto em uma combinação de magia e aventura. Os gráficos do jogo são muito interessantes, mas a inovação está na quantidade de possibilidades criativas que o jogador encontra ao ser encorajado a se tornar um mestre da alquimia. Assim, com suas criações pode derrotar os monstros em todas as etapas do jogos.

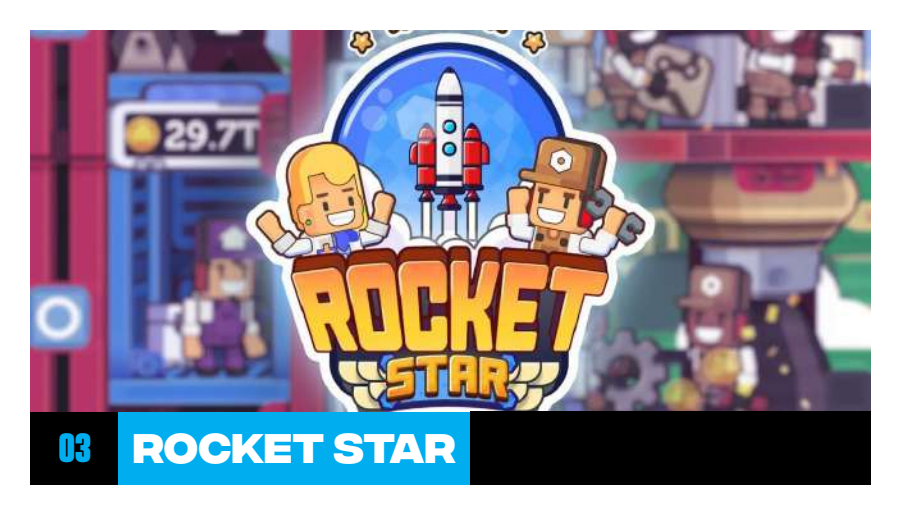

O Rocket Star realmente é uma estrela no mundo dos games. O jogo foi escolhido pelo Indie Games Accelerator no ano de 2019, evento que visa auxiliar os criadores e fomentar a indústria de jogos para android.

A corrida espacial é o tema de Rocket Star e o gamer deve ter habilidades de economia, trabalho em equipe e administração. Tudo isso é utilizado para desbravar outros planetas e galáxias distantes. O jogo funciona como um tycoon e pode ser baixado gratuitamente.

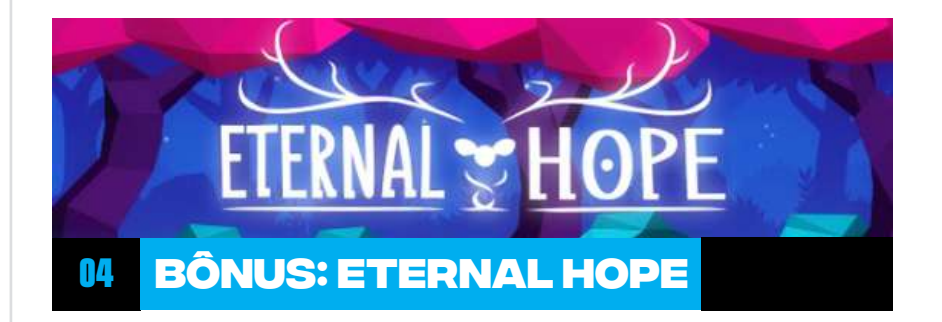

Este game está na lista dos que devem ter uma atenção especial por parte da indústria dos games. Com o mesmo estilo desbravador de jogos como Ori e Limbo, o personagem é colocado em um universo em que precisa trazer seu grande amor à vida novamente.

Entretanto, essa caminhada não é muito feliz, sendo que o jogador se depara com obstáculos difíceis ao longo de sua jornada. Isso é que faz o jogo ser tão interessante: ele não é utópico, mas sim, realista! Desse modo, não é errado pensar que talvez esse jogo faça parte da nova geração de games de sucesso.

Ficou interessado pelo assunto e deseja manter-se informado sobre o mundo dos games?

### <span id="page-28-0"></span>**projeto: viking** Renan Fabricio

#### **Viking**

Hoje compartilharei um pouco do meu processo para a criação de personagens para jogos e a importância de estar sempre produzindo projetos pessoais. Este projeto tem uma importância muito grande pra mim visto que me abriu portas para muitos trabalhos e oportunidades, tanto quanto publicar na Max Render.

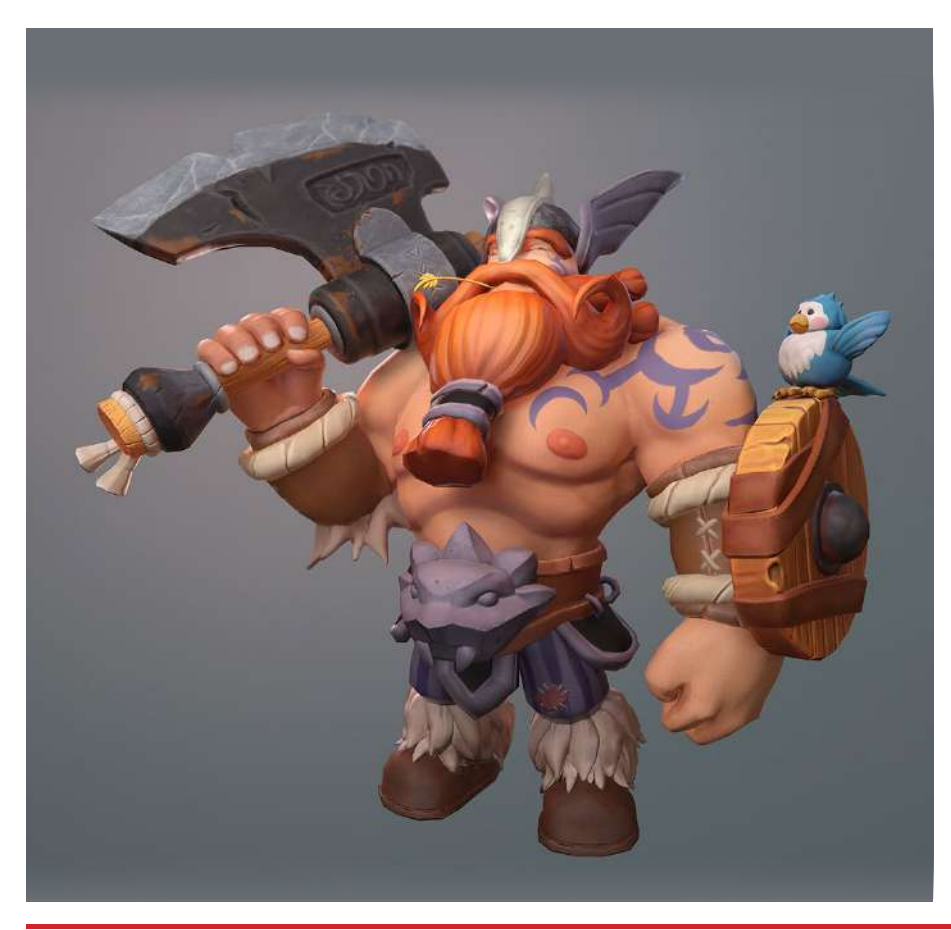

Fala galera, eu me chamo Renan Fabricio Gomes, tenho 31 anos, sou do Rio de Janeiro e sou Artista 3D de personagens há 4 anos.

portfólio

A minha jornada começou em 2013, no final da faculdade, que foi quando eu decidi investir em aprender como criar personagens para jogos e para cinema.

Como antigamente não existiam pós graduações voltadas para jogos, decidi fazer o curso **3D para personagens oferecido pela CG Master Academy.**

Durante os estudos eu tive a oportunidade de conhecer monstros da área que trabalharam na Dreamworks, Call of Duty e fazer contato com outros estudantes que possuíam a mesma ambição: Ingressar na indústria de games ou cinema.

Esta experiência acabou pagando o meu curso, pois bem no final, consegui fazer meu primeiro freelance para uma empresa de games estrangeira, através de um colega de classe que estava procurando por alguém para ajudar na criação de seus personagens.

No momento estou trabalhando como Freelancer, pegando projetos tanto nacionais como internacionais.

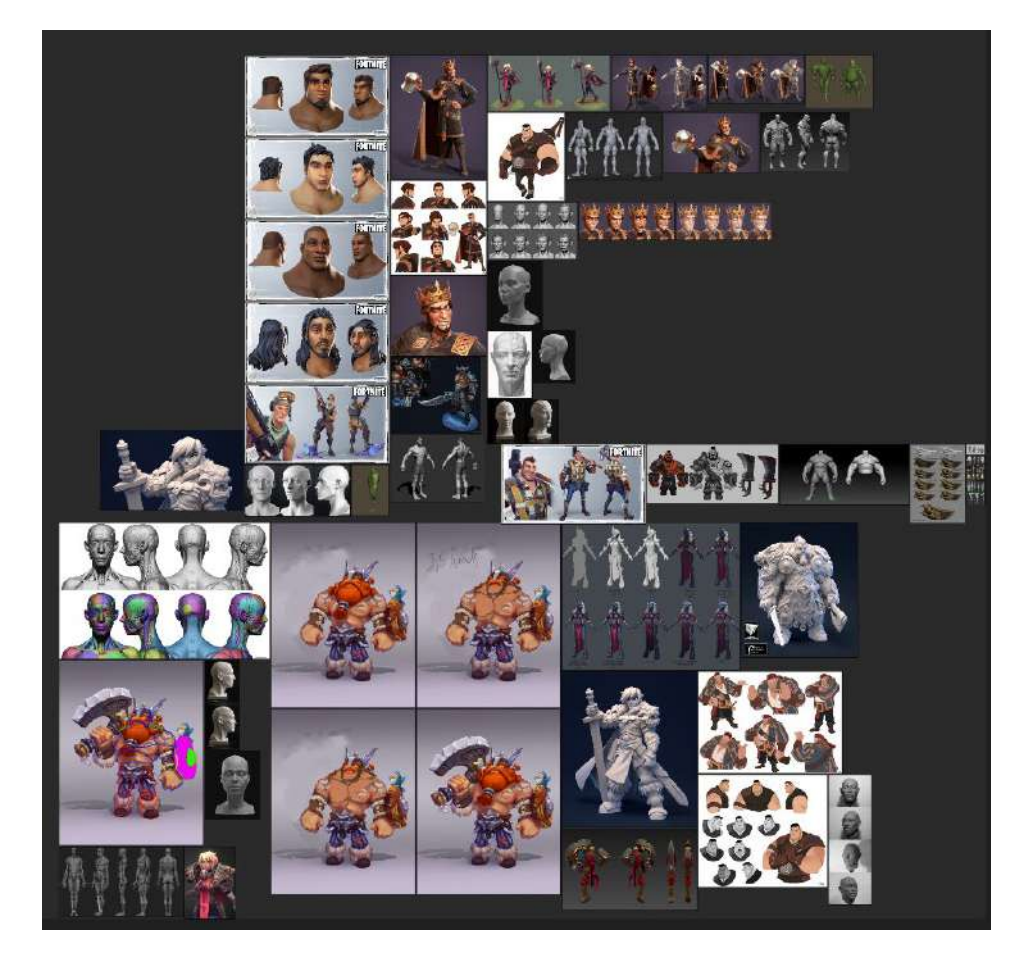

#### **referência**

portfólio

Este é o meu quadro de referência para começar o projeto. Você pode ver a imagem do concept feito pelo artista **Vladimir Mikhailov**  na parte de baixo e algumas variações que eu fiz no Photoshop do mesmo concept, para ter uma ideia do personagem inteiro, sem o machado tampando a silhueta de seu corpo.

#### **highpoly**

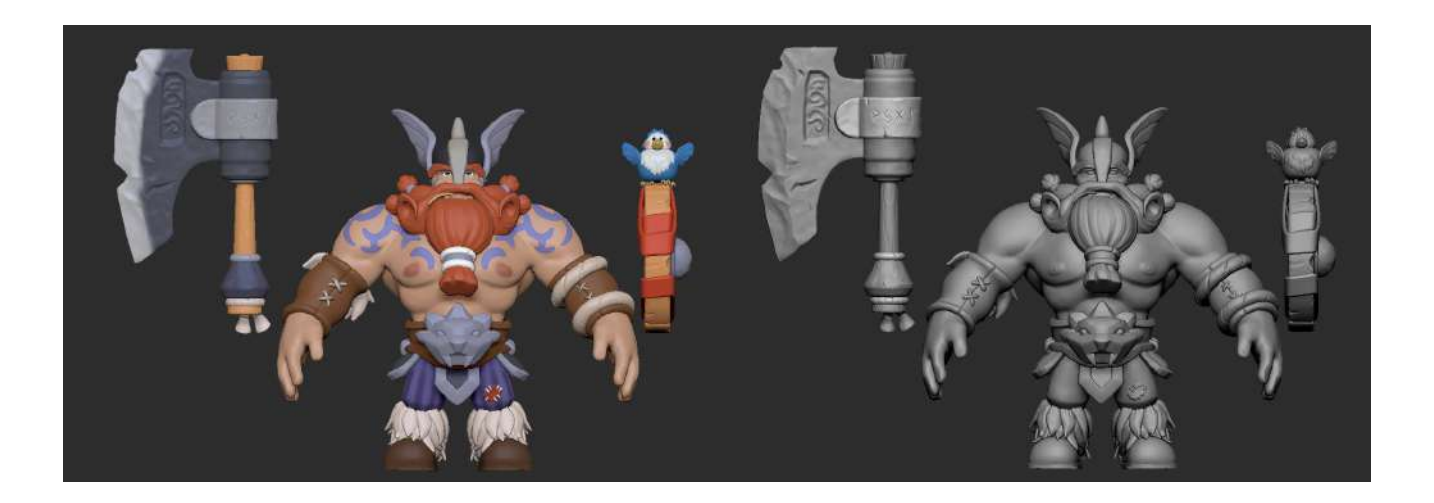

Esta etapa do highpoly do personagem foi feita no Zbrush, geralmente eu começo o personagem usando formas geométricas pelo corpo inteiro para criar a proporção e silhueta do personagem. Em seguida, trabalho um pouco em cada parte do personagem como se fosse uma imagem ganhando mais definição. Eu não foco em criar uma peça

inteira e passar para a próxima. Vou trabalhando um pouco em cada parte e subindo o nível de detalhamento por igual.

Durante a criação, eu pinto o personagem com Polypaint para ter uma ideia se a qualidade está próxima do concept. Porém, as vezes a cor pode enganar o detalhe da modelagem. Então, eu ligo e desligo a camada de cor

Ao terminar esta etapa, começamos a parte técnica do personagem.

#### **RETOPOLOGIA:**

Esta é a parte mais técnica do projeto da qual é importante otimizar a geometria do seu personagem para posteriormente, ser animada de forma adequada. É importante nessa etapa, usar referências de topologia de personagens.

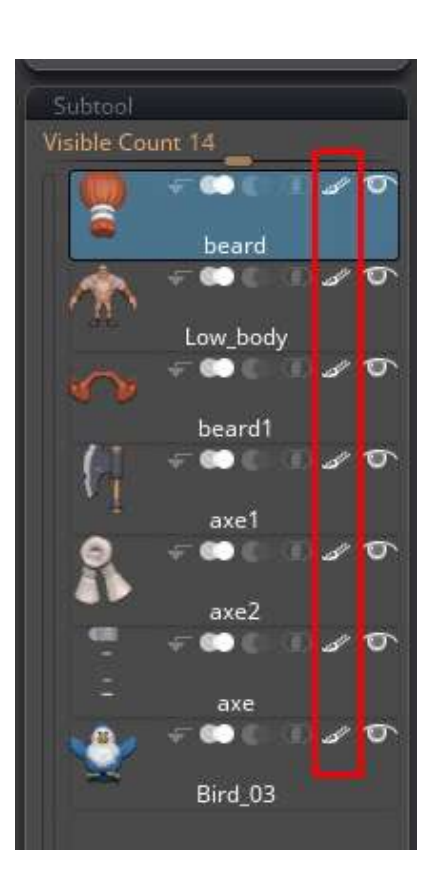

portfólio

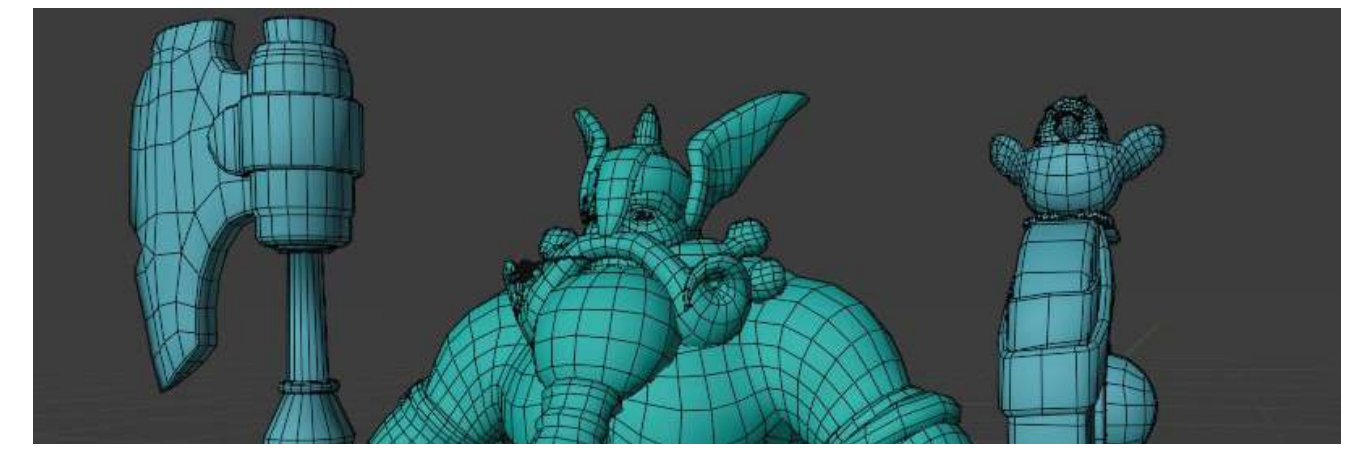

#### **UVs:**

Para transferir a informação de cor/ textura para o personagem, é necessário abrir as uvs. Esta etapa se cria informação 2D com coordenadas onde se coloca a informação de cor, entre outros mapas que são gerados na etapa de Bake. Esta etapa eu fiz no 3dsmax mas ela pode ser feita na maioria dos programas 3D como Blender, Maya e até o Zbrush.

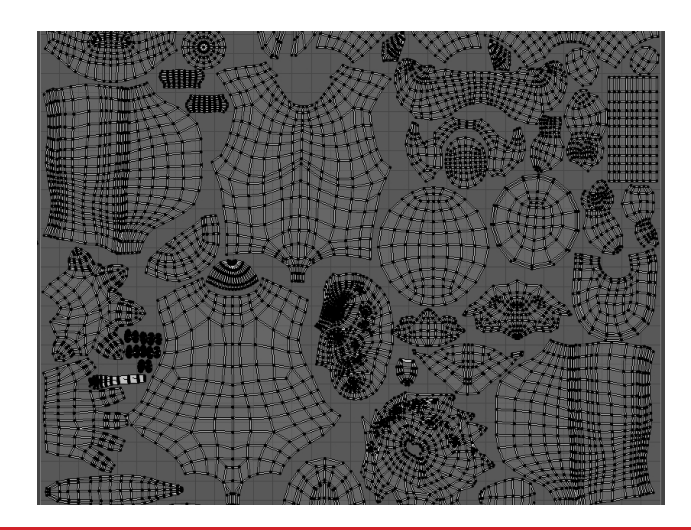

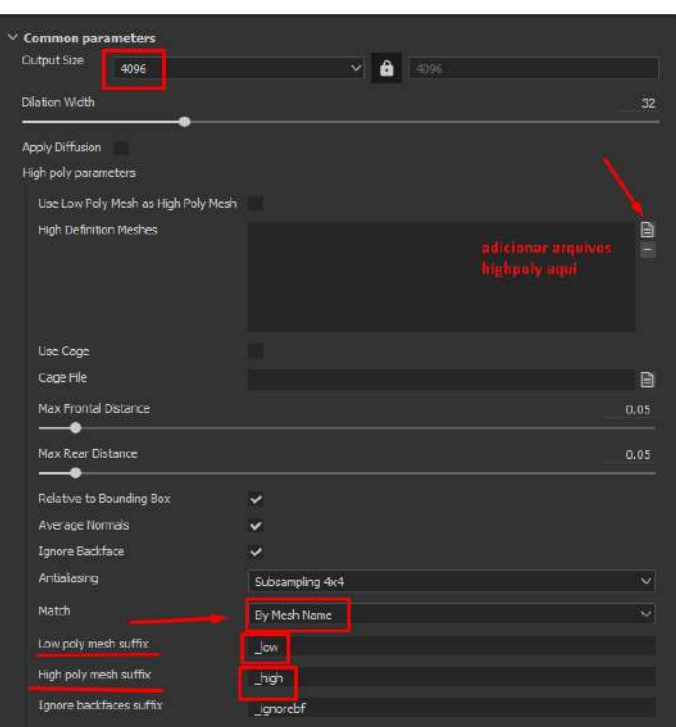

Tudo o que você precisa fazer nesta etapa é nomear todos os seus objetos low e high (sim, dá trabalho) e você poderá importar seu objeto lowpoly para dentro do Substance em apenas um único arquivo. Pois o programa, continuará lendo sua nomenclatura.

Porém, os arquivos highpoly deverão ser individuais.

DICA: Se estiver usando o Zbrush, não esqueça de desligar a opção de group antes de exportar o seu modelo high poly. Caso contrário, mesmo você nomeando sua subtool e arquivo, o programa irá converter o nome do arquivo. Desligando a opção group, o Zbrush não renomeia.

**BAKE:** Esta etapa serve para transferir toda a informação do Highpoly para a sua mesh lowpoly com a uv aberta. Eu uso o substance painter para fazer esta etapa pois ele renderiza os mapas muito rápido e o programa está sempre atualizando e automatizando este processo.

portfólio

Quando se possui muitos objetos no personagem, é importante bakear cada objeto separadamente sem a interferência de outro objeto. Porém, se você tentar bakear o seu modelo todo de uma vez, sem distanciar os objetos um do outro, você terá interferência.

No substance painter, existe essa opção de você bakear cada objeto sem interferência dos outros usando um método no qual você nomeia o seu objeto lowpoly e highpoly com o mesmo nome, mudando apenas o sufixo de \_high e \_low. Além disso, você precisa mudar um parâmetro do bake antes de renderizar.

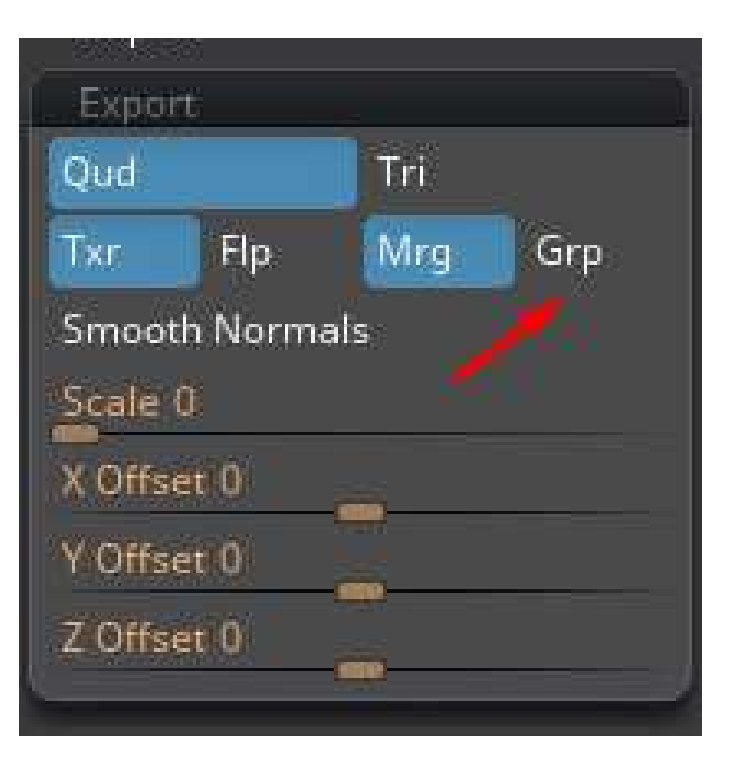

#### **Bake:**

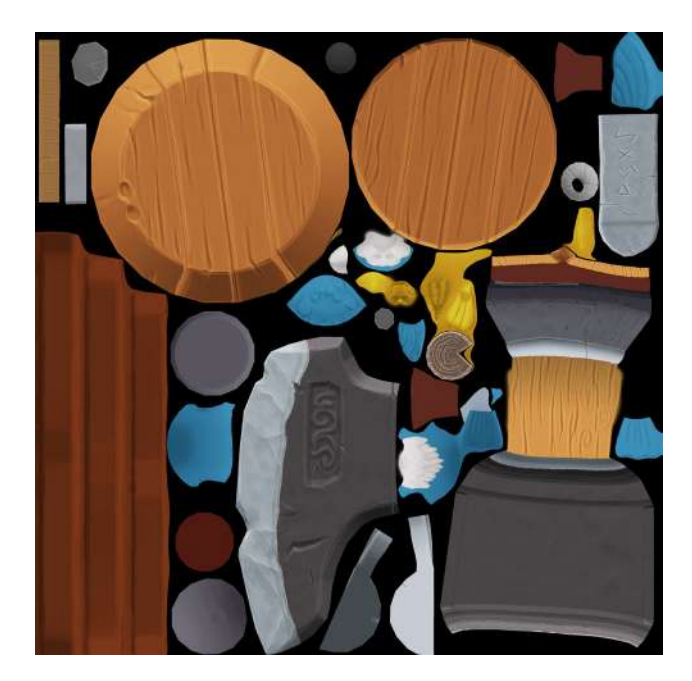

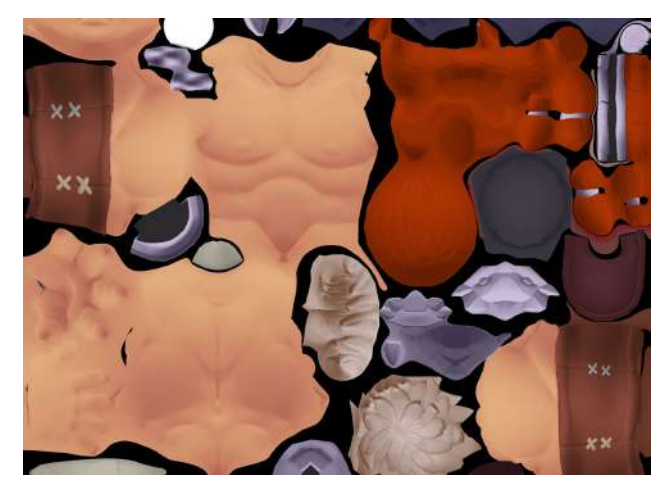

portfólio

A textura foi um processo muito experimental. Tentei neste personagem, dar um visual que remete as texturas de jogos como Overwatch e Fortnite. Esses jogos usam e abusam de gradiente de cor para não deixar a cor do personagem chapada.

#### **Apresentação, adicionando 110% no projeto:**

A textura foi um processo muito experimental. Tentei neste personagem, dar um visual que remete as texturas de jogos como Overwatch e Fortnite. Esses jogos usam e abusam de gradiente de cor para não deixar a cor do personagem chapada.

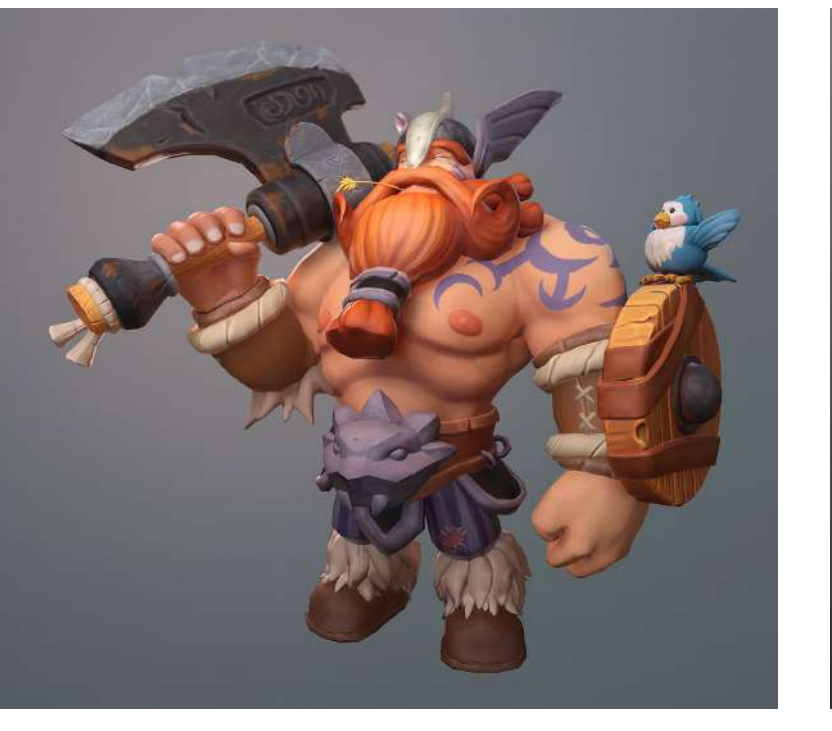

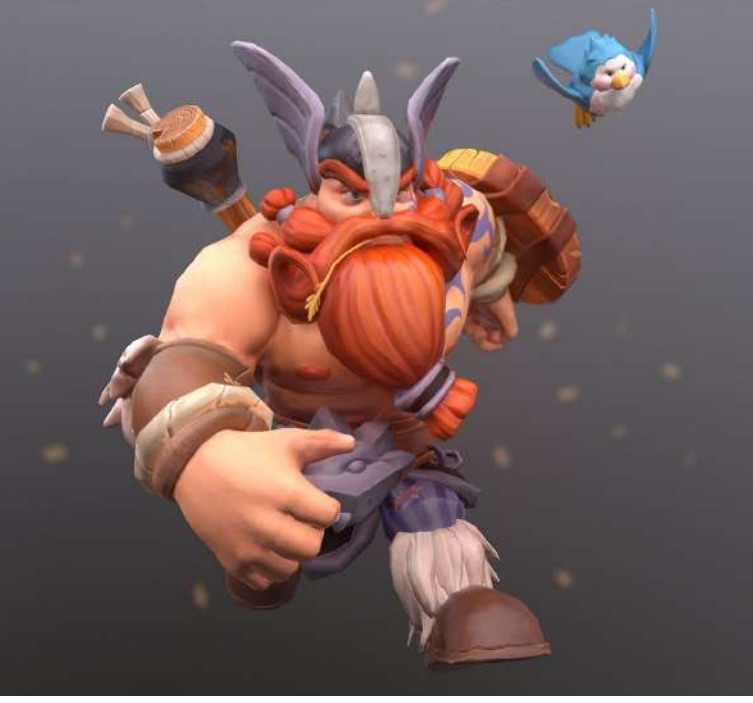

<span id="page-33-0"></span>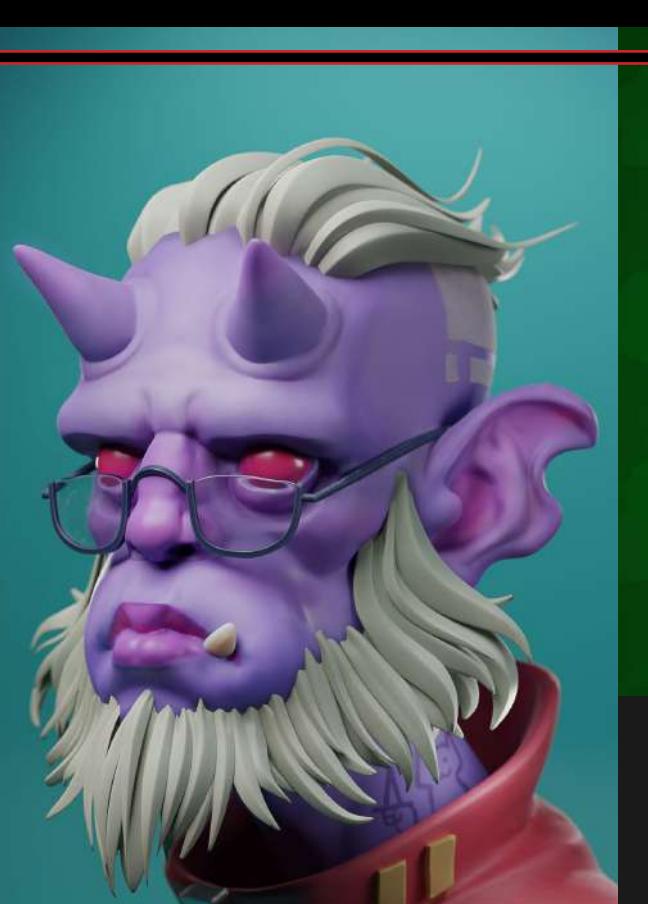

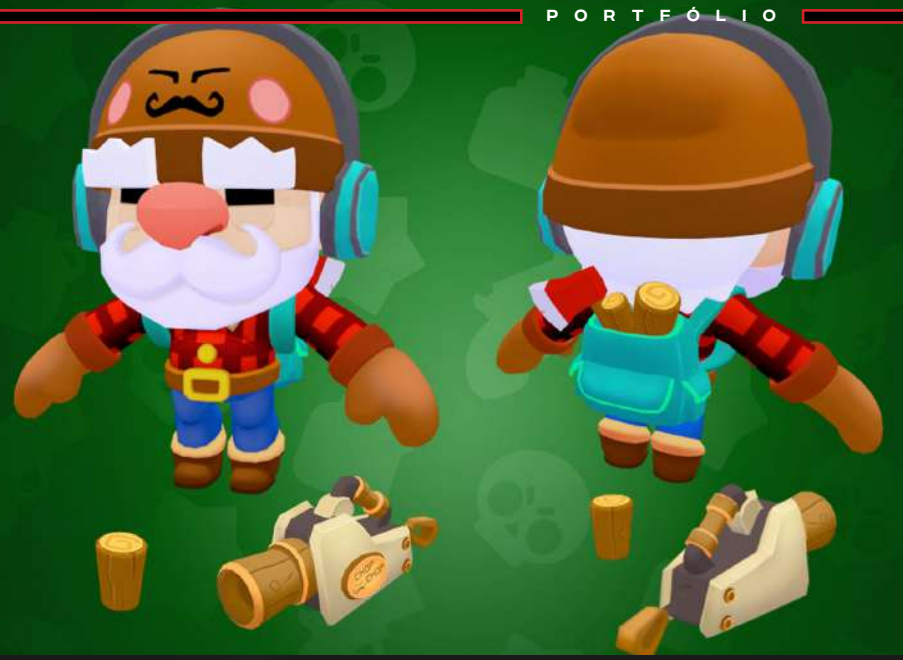

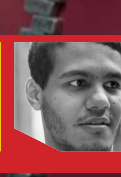

**Renan Fabricio Portfólio:** artstation.com/renanfabricio

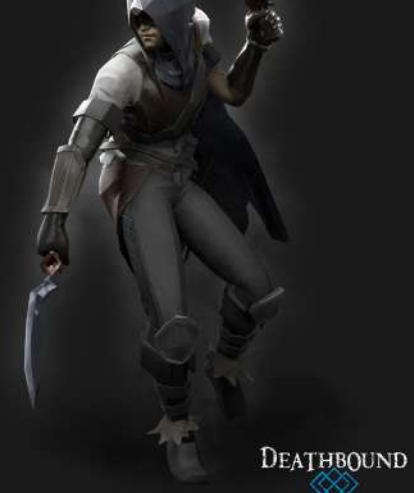

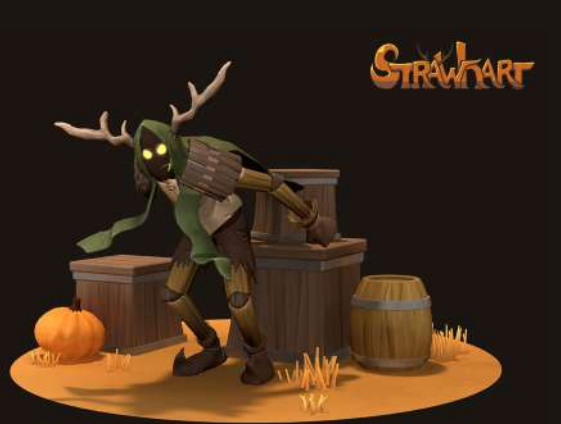

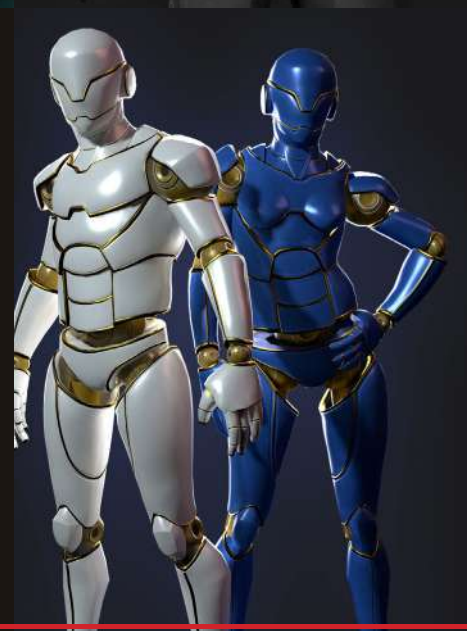

[set/2020](#page-4-0) [EDIÇÃO 13](#page-3-0)| 33